# DATATRIEVE-11

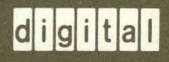

Introduction to DATATRIEVE-11

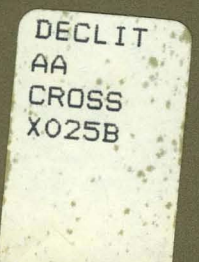

Order Number: AA-X025B-TK

# **Introduction to DATATRIEVE-11**

Order Number: AA-X02S8-TK

July 1989

This document introduces you to basic DATATRIEVE-11 commands.

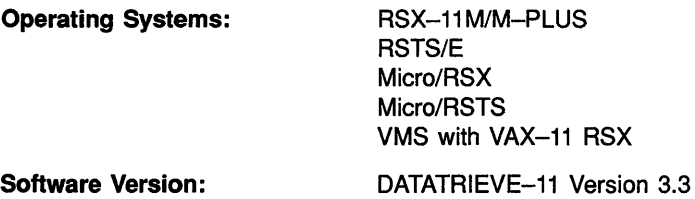

 $\label{eq:1} \mathbf{e}^{(1)} \stackrel{d}{\longrightarrow} \mathcal{E}^{(1)}$ 

 $\label{eq:2} \frac{1}{\sqrt{2\pi}}\sum_{\mathbf{k}\in\mathbb{Z}^d}\frac{1}{\sqrt{2\pi}}\sum_{\mathbf{k}\in\mathbb{Z}^d}\frac{1}{\sqrt{2\pi}}\sum_{\mathbf{k}\in\mathbb{Z}^d}\frac{1}{\sqrt{2\pi}}\sum_{\mathbf{k}\in\mathbb{Z}^d}\frac{1}{\sqrt{2\pi}}\sum_{\mathbf{k}\in\mathbb{Z}^d}\frac{1}{\sqrt{2\pi}}\sum_{\mathbf{k}\in\mathbb{Z}^d}\frac{1}{\sqrt{2\pi}}\sum_{\mathbf{k}\in\mathbb{Z}^d}\frac{1}{\sqrt{2\$ 

digital equipment corporation maynard, massachusetts

#### **First Printing, September 1983 Updated, November 1987 Revised, July 1989**

The information in this document is subject to change without notice and should not be construed as a commitment by Digital Equipment Corporation. Digital Equipment Corporation assumes no responsibility for any errors that may appear in this documenl

The software described in this document is furnished under a license and may be use or copied only in accordance with the terms of such license.

No responsibility is assumed for the use or reliability of software on equipment that is not supplied by Digital Equipment Corporation or its affiliated companies.

© Digital Equipment Corporation 1983, 1987, 1989.

All Rights Reserved. Printed in U.S.A.

The postpaid Reader's Comments forms at the end of this document request your critical evaluation to assist in preparing future documentation.

The following are trademarks of Digital Equipment Corporation:

DATATRIEVE DATATRIEVE-11 DEC DECnet **DECUS** Micro/RSTS Micro/RSX MicroVAX MicroVMS PDP PDP-11

Rdb/VMS ReGIS **RSTS** RSTS/E **RSX** RSX-11M RSX-11 M-PLUS UNIBUS VAX VAX COD VAX DATATRIEVE

VAX Information Architecture VAX Rdb/ELN **VAXcluster** VAXinfo VAXNMS VAX-11 RSX VMS VT  $di|g|i|t|a|i$ 

ZK50E

# **Contents**

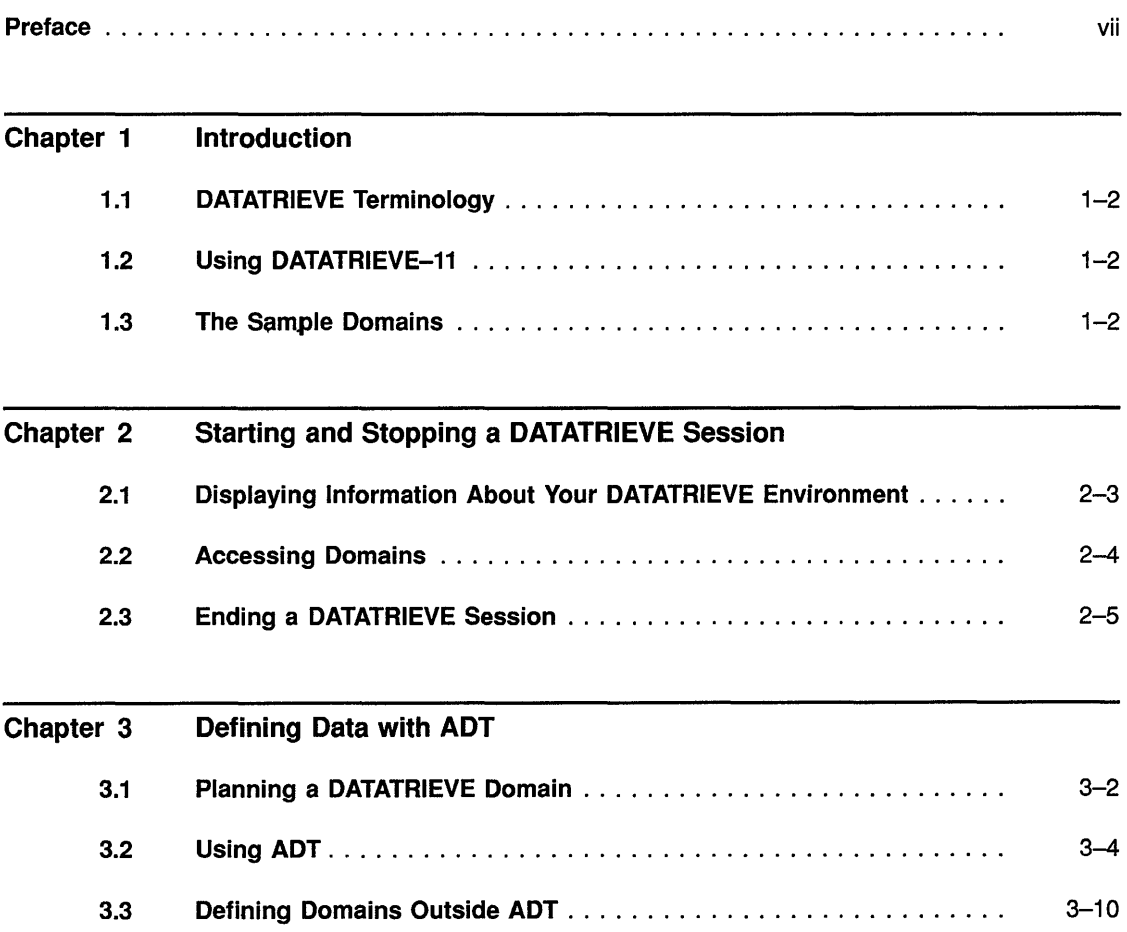

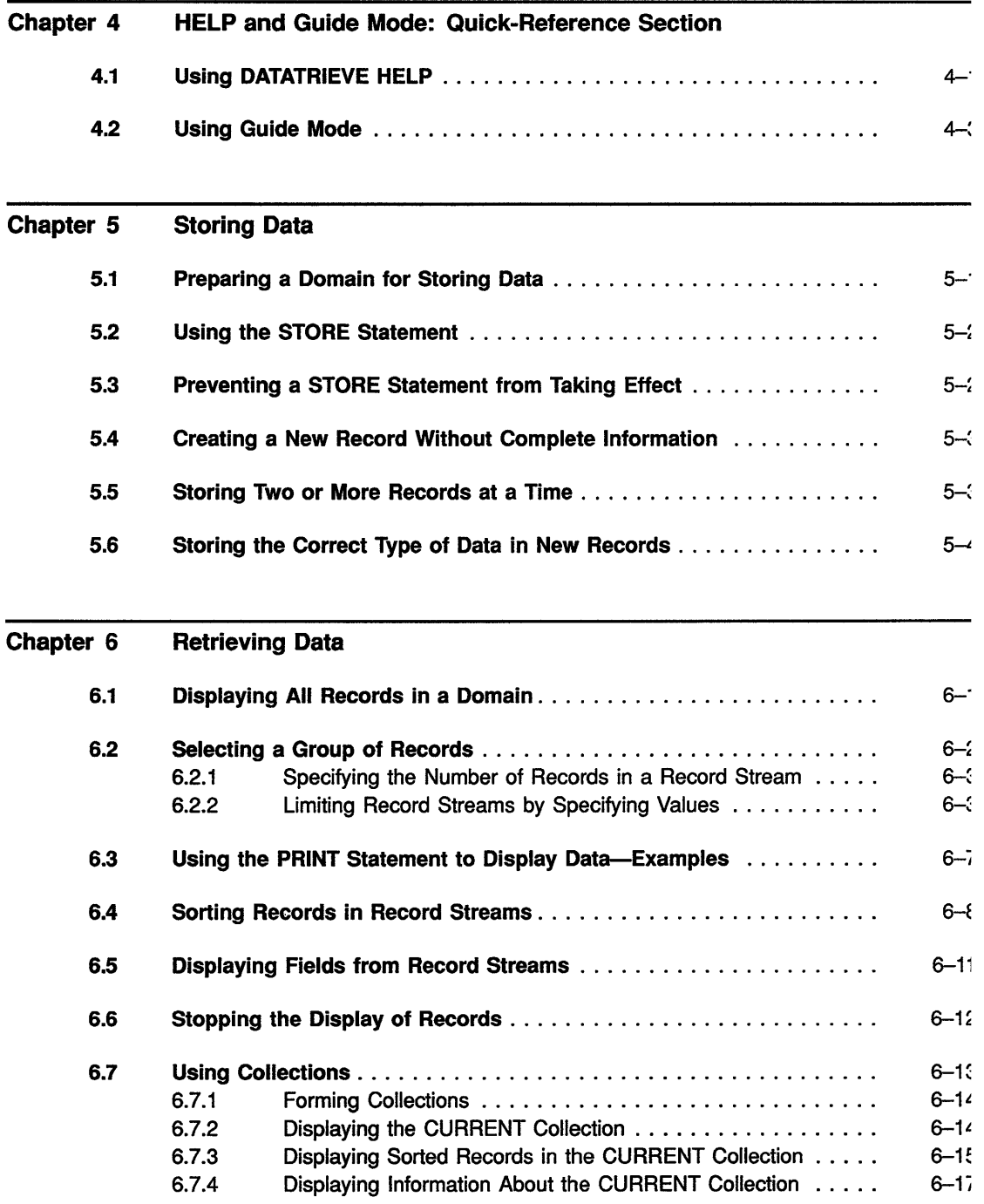

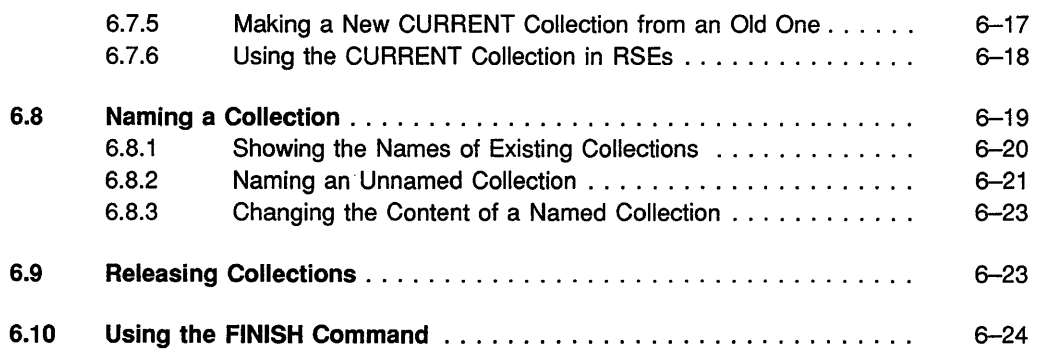

#### Chapter 7 Modifying Data

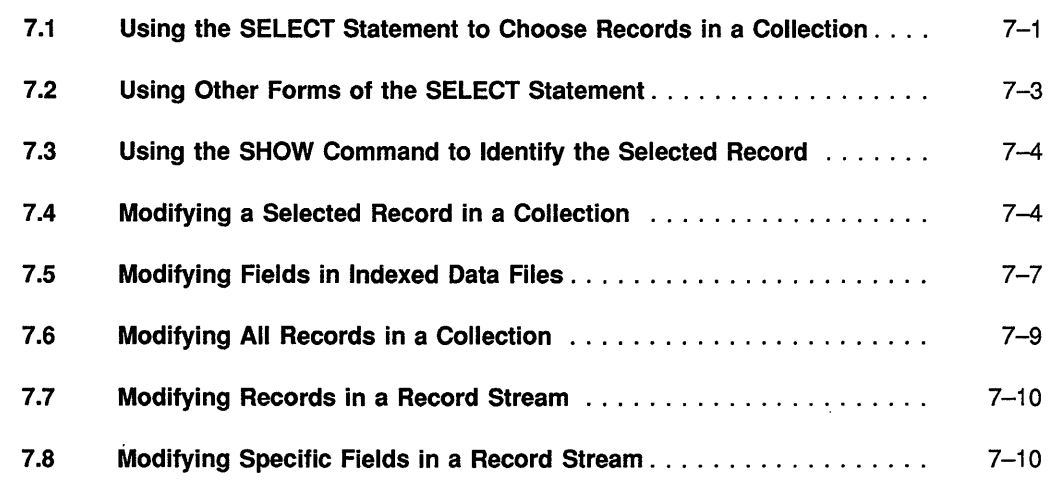

#### Chapter 8 Erasing Data

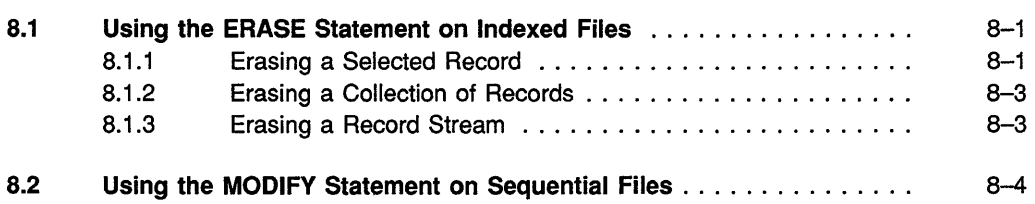

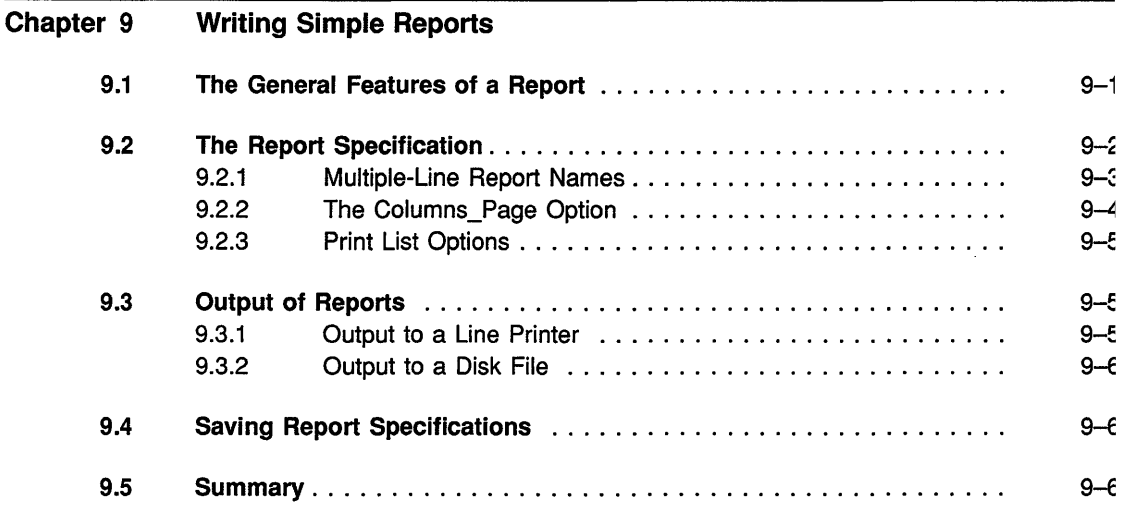

#### **Glossary**

#### Index

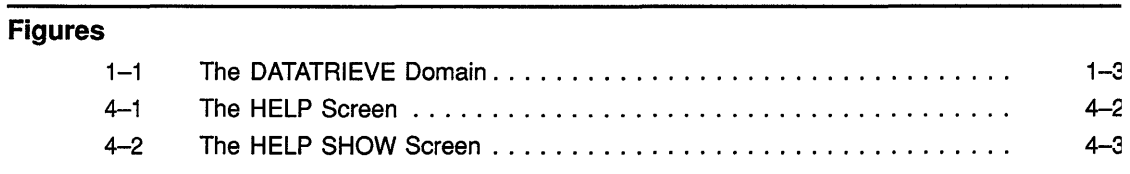

#### **Tables**

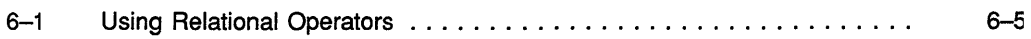

# **Preface**

This manual introduces you to DATATRIEVE-l1. It begins with a brief explanation of information management and the use of DATATRIEVE. It then guides you through the basic tasks you can perform with DATATRIEVE.

In this manual the DATATRIEVE-ll software is referred to as DATATRIEVE.

### **Intended Audience**

Before reading the *Introduction to DATATRIEVE-ll* you should be able to use your terminal to log in to your local computer system and display the contents of your file directory. If you need to review how to do that, consult the user's guide for your operating system.

This manual in intended for people who are unfamiliar with DATATRIEVE.

## **Structure**

There are nine chapters, a glossary and an index in this introduction:

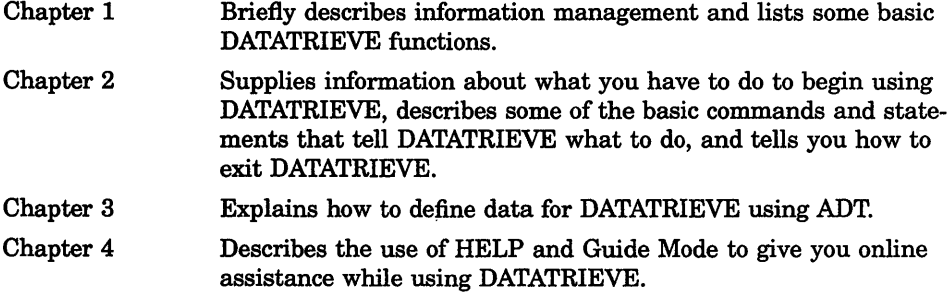

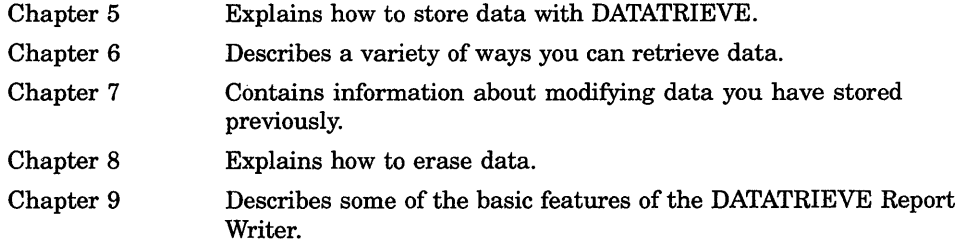

## **Related Manuals**

*DATATRIEVE-ll Guide to Writing Reports DATATRIEVE-l1 User's Guide DATATRIEVE-l1 Reference Manual DATATRIEVE-ll Call Interface Manual* 

## **Conventions**

The following list explains the special symbols used in this book:

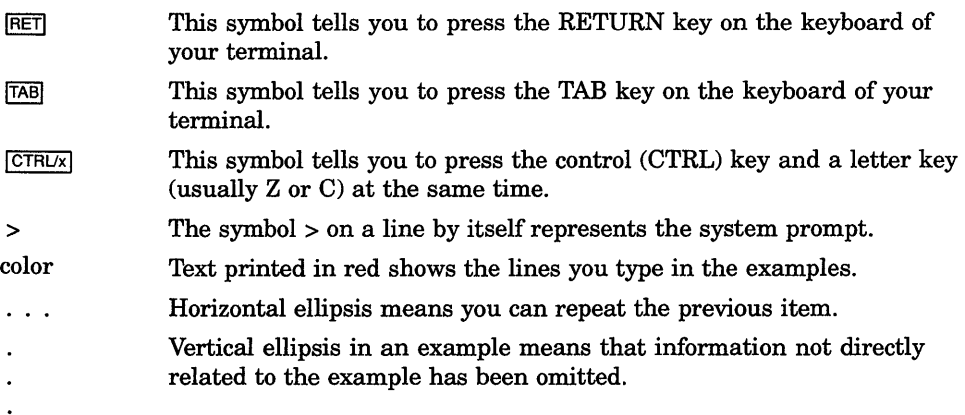

# **Chapter 1**

# **Introduction**

DATATRIEVE-ll is a tool for managing information. Its commands and statements, the words and phrases that make it run, are common English words. This book explains enough of the rules of DATATRIEVE for you to begin to use it.

Information management is a shorthand term for a process that consists of the following tasks:

- Organizing information
- Entering information
- Retrieving information
- Adding new information
- Deleting information
- Changing information

Some of the terminology may be strange to you, but the process itself should be familiar. If you have an address book, for instance, you manage information by:

- Picking the style of address book that best meets your needs
- Writing the original names and addresses in the book
- Finding the address of a restaurant to try
- Adding your new dentist's name and address
- Deleting the entry for your previous dentist
- Changing a friend's address when the family moves to another city

DATATRIEVE allows you to manage large amounts of information in complex ways, but the process of data management remains the same as it does for your address book.

# **1.1 DATATRIEVE Terminology**

DATATRIEVE uses a vocabulary that may, in part, be unfamiliar to you. Terms you might find unfamiliar are explained when they first appear. With practice and experience, you will become familiar with these terms.

To help you, there is a short glossary at the end of this book. In addition, there is a more extensive glossary in the *DATATRIEVE-ll Summary Description.* 

# **1.2 Using DATATRIEVE-11**

This book is designed to help you use the basic commands and statements of DATATRIEVE. This introduction will teach you how to:

- Use the Application Design Tool (ADT) to define your own items of information
- Ready your data to gain access to it
- Print your data
- Select items of data that are related in a particular way
- Sort your data in various ways
- Edit errors in commands and statements
- Store new data
- Modify existing data
- Erase unneeded data
- Report your data

## **1.3 The Sample Domains**

**A record** definition defines the organization of information contained in a data file, which is a collection of related records. The domain associates a data file with a record definition. The domain contains no data itself. When you use the domain name, you tell DATATRIEVE to use a particular record definition to interpret the data stored in a specific file. Figure 1-1 illustrates the relationships of the parts of a domain.

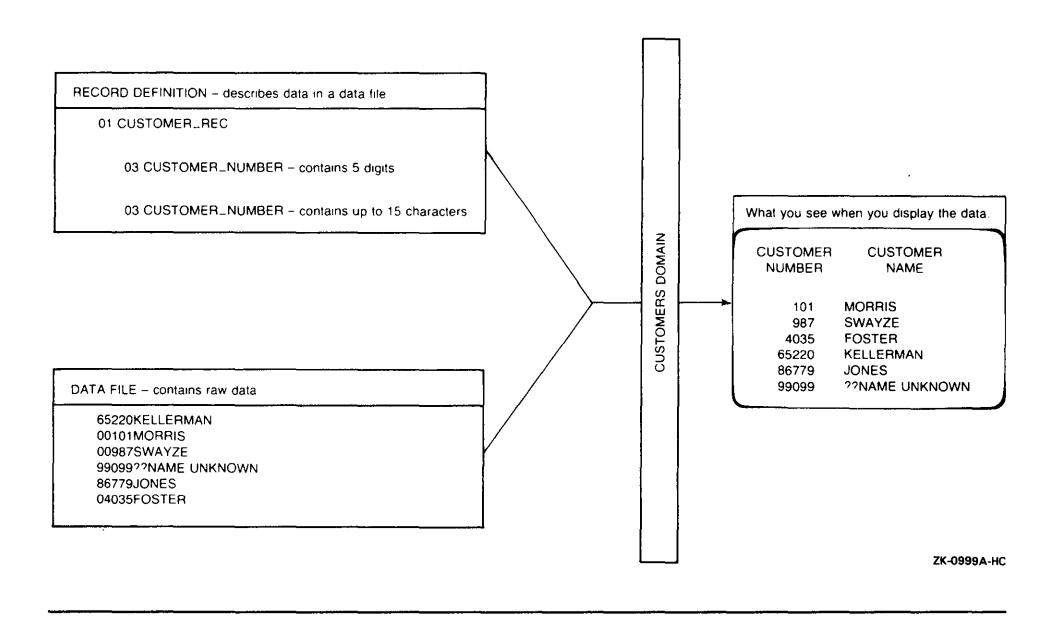

**When you practice using DATATRIEVE, you can use the four sample domains installed with DATATRIEVE:** 

- **FAMILIES**
- **OWNERS**
- **PERSONNEL**
- **YACHTS**

**This book uses the PERSONNEL domain to show how to manage information with DATATRIEVE. You may use any of the domains supplied, or create your own domain so that you have a chance to work with data that is familiar to you. You may find it helpful to practice with a domain you defined for yourself, using the examples in this book as guidelines.** 

If you **use the PERSONNEL domain and do all the examples shown in this book, the database will change because you are making real changes when you follow the examples. If you do some but not all of the examples, some of your later results may differ from those printed in the book.** 

**Chapter 2** 

# **Starting and Stopping a DATATRIEVE Session**

This chapter shows you how to:

- Start DATATRIEVE
- Show what data is available to you
- Get ready to display your data
- Stop DATATRIEVE

To start DATATRIEVE, enter the following at the system prompt:

DTR<sub>FET</sub>

DATATRIEVE displays the following message:

```
PDP-11 DATATRIEVE, DEC Query and Report System 
Version: V3.3, 18-May-89 
Type HELP for help 
DTR>
```
If you do not get this startup banner, enter either RUN \$DTR or the symbol defined by your system manager to invoke DATATRIEVE.

The examples in this book use the sample domains YACHTS, PERSONNEL, OWNERS, and FAMILIES. The first time you use DATATRIEVE you should use the following command to create your own DATATRIEVE dictionary and copy the data files for YACHTS, PERSONNEL, OWNERS, and FAMILIES into your default directory. This ensures that your display of the examples will match the results printed in the book.

For RSTS/E systems enter the following:

DTR> @LB: SETUP. DTR FET

For RSX systems enter the following:

```
DTR> @LB: [1, 2] SETUP.DTRFFI
```
This command creates a dictionary for you called SAMPLE.DIC, enters the domain and record definitions into your dictionary, and copies the data files into your directory. The command displays the following information:

\*\*\*\*\*\*\*\*\*\*\*\*\*\*\*\*\*\*\*\*\*\*\*\*'\*\*\*\*\*\*\*\*\*\*\*\*\*\*\*\*\*\*\*\*\*\*\*\*\*\*\*\*\*\*\*\*\*\*\*\*\*\*\*\*\*\*\*\*\*\*\*\*\*\* Datatrieve is now setting up its sample definitions and data in your private dictionary SAMPLE.DIC. The data files will be stored in your default directory. There will be 4 data files created: YACHT, OWNER, FAMILY and PERSON. \*\*\*\*\*\*\*\*\*\*\*\*\*\*\*\*\*\*\*\*\*\*\*\*\*\*\*\*\*\*\*\*\*\*\*\*\*\*\*\*\*\*\*\*\*\*\*\*\*\*\*\*\*\*\*\*\*\*\*\*\*\*\*\*\*\*\*\*\*\*\*\*\*\*\*

The commands and definitions scroll on your screen, and the display concludes with the message:

\*\*\*\*\*\*\*\*\*\*\*\*\*\*\*\*\*\*\*\*\*\*\*\*\*\*\*\*\*\*\*\*\*\*\*\*\*\*\*\*\*\*\*\*\*\*\*\*\*\*\*\*\*\*\*\*\*\*\*\*\*\*\*\*\*\*\*\*\*\*\*\*\*\*\*,

The Datatrieve sample definitions and data have been installed. \*\*\*\*\*\*\*\*\*\*\*\*\*\*\*\*\*\*\*\*\*\*\*\*\*\*\*\*\*\*\*\*\*\*\*\*\*\*\*\*\*\*\*\*\*\*\*\*\*\*\*\*\*\*\*\*\*\*\*\*\*\*\*\*\*\*\*\*\*\*\*\*\*\*\*, DTR>

If you do not know whether you are using a RSTS/E or a RSX system, ask your system manager.

In response to the ®SETUP.DTR command, DATATRIEVE may display a message that SAMPLE.DIC already exists. You can ignore this message.

To display the name of your dictionary, enter the following:

DTR> SHOW DICTIONARY RET

For RSTSIE systems DATATRIEVE responds with a message resembling the following:

The current dictionary is SY: [1,170] SAMPLE.DIC DTR>

The message for RSX systems resembles the following:

```
The current dictionary is DB0: [1,2] SAMPLE.DIC
DTR>
```
You can easily access and display information about your dictionary and its contents whenever you enter DATATRIEVE by executing a command file containing DATATRIEVE statements to make SAMPLE.DIC your default dictionary and display its contents. Follow these steps:

1. Exit from DATATRIEVE by typing:

DTR> EXIT RET

2. Create a command file called SAMPLE.CMD and enter the following two statements:

SET DICTIONARY SAMPLE.DIC SHOW ALL

Now start DATATRIEVE by typing DTR at the system prompt just as you did at the beginning of this chapter. When you see the DTR> prompt again, execute the command file by typing @SAMPLE.CMD. DATATRIEVE displays information resembling the following:

```
DTR> @SAMPLE.CMD<sup>[RET]</sup>
SET DICTIONARY SAMPLE.DIC 
SHOW ALL 
Domains:<br>FAMILIES KETCHES
       FAMILIES KETCHES OLD_FAMILIES OWNERS 
       OWNERS_SEQUENTIAL PERSONNEL PERSONN~L_SEQ 
      SAILBOATS YACHTS YACHTS SEQUENTIAL
Records: 
      FAMILY REC OWNER RECORD PERSONNEL REC PERSONNEL_SEQ_REC 
      YACHT 
Procedures: 
Tables: 
      RIG TABLE 
The current dictionary is DB0: [100,170] SAMPLE.DIC
No established collections 
No ready domains 
DTR>
```
#### **2.1 Displaying Information About Your DATATRIEVE Environment**

To display information about your DATATRIEVE environment, you use variations of the SHOW command. For example, in the command file you just created, the SHOW ALL command displays the entire contents of your dictionary.

You can also display parts of your dictionary contents by using other forms . of the SHOW command. To display just the domains you have available, for example, enter the following:

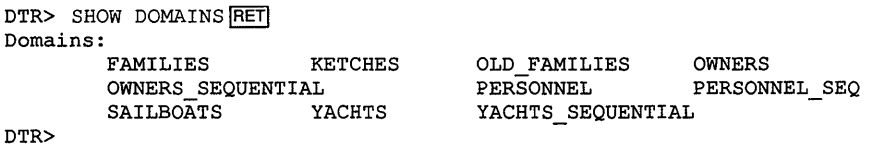

You can also use the SHOW RECORDS command to produce a display of records available to you. The domains, records, and other categories of information about your DATATRIEVE environment that you can display with the SHOW command are called objects. Other forms of the SHOW command are discussed later in this book.

## **2.2 Accessing Domains**

To begin working with DATATRIEVE, you must first have access to the domain that you want to use. Preparing the domain for access is known as readying the domain.

To ready a domain, enter READY followed by the name of the domain. For instance, to ready the PERSONNEL domain, enter the following:

```
DTR> READY PERSONNEL RET
DTR>
```
The DTR> prompt tells you that the PERSONNEL domain is now available to you and that DATATRIEVE is waiting for your next command.

You can ready two or more domains at anyone time:

```
DTR> READY YACHTS FRET
DTR> READY FAMILIES RET
DTR>
```
To see what domains you have readied, use the SHOW READY command:

```
DTR> SHOW READY RETI
Ready domains: 
DTR> 
        FAMILIES: RMS SEQUENTIAL, PROTECTED READ 
        YACHTS: RMS INDEXED, PROTECTED READ 
        PERSONNEL: RMS INDEXED, PROTECTED READ
```
Do not be concerned at present with the phrase RMS INDEXED and PROTECTED READ. Chapter 3 explains indexed files, and the *DATATRIEVE-ll Reference Manual* discusses PROTECTED READ and other access modes.

If you try to ready a domain that is not defined in your dictionary, DATATRIEVE sends you an error message. For example, enter the following:

```
DTR> READY INVENTORY RET
"INVENTORY" has not been defined in the dictionary 
Execution failed 
DTR>
```
In the next chapter you will learn more about defining domains.

# **2.3 Ending a DATATRIEVE Session**

When you see the DTR> prompt, you can exit from DATATRIEVE in two ways:

• Type EXIT and press RETURN.

```
DTR> EXIT
\rightarrow
```
• Press the CTRL and Z keys at the same time. You can use CTRL/Z at any place in the line before you press RETURN. Displays of two examples follow:

```
DTR> CTRL/Z
> 
DTR> SHOW REA CTRL/Z
>
```
 $\label{eq:2.1} \mathcal{L}(\mathcal{L}^{\text{max}}_{\mathcal{L}}(\mathcal{L}^{\text{max}}_{\mathcal{L}}),\mathcal{L}^{\text{max}}_{\mathcal{L}}(\mathcal{L}^{\text{max}}_{\mathcal{L}}))$ 

### **Chapter 3**

# **Defining Data with ADT**

This book uses examples from the PERSONNEL domain to teach you some of the uses of DATATRIEVE. The PERSONNEL domain already exists. However, when you use DATATRIEVE in your work, you create your own domains.

The Application Design Tool (ADT) provides a fast way to define a domain and the record definition and data file that go with the domain. ADT prompts you for all necessary information and sends you messages explaining your choices.

During a session, ADT prompts for:

- The domain name
- The data file name
- The name of each field
- The kind of information in each field, for example characters, numbers, dates, or money
- The format of fields containing dates, numbers, or money
- The length of fields containing characters or numbers

At the end of the ADT session, you can begin to store your data. The Application Design Tool is especially helpful when you are beginning to use DATATRIEVE and want to define your own domains. As you are gaining experience, ADT can help you create the basic definitions. You can later edit these basic definitions to include other features.

# **3.1 Planning a DATATRIEVE Domain**

Before invoking the Application Design Tool, decide what information you want to store. For example, if you are interested in doing some comparison shopping before you buy a new car, you might want to store the following information about each car:

- The manufacturer
- The model of the car
- The model year
- The date you visited the show room
- The price
- The options available

You can consider each piece of information as a field in a record. The order in which you enter the fields determines the order DATATRIEVE normally displays the fields on your terminal or prints them in a report.

- Next, decide the characteristics of each field:
- Name

You can choose any name you want for each field as long as the name begins with a letter and does not exceed 31 characters. Possible field names are MAKER, MODEL, YEAR, VISIT\_DATE, PRICE, and OPTIONS.

• Query Name

You can use query names as short and easy substitutes for long field names. A query name can replace the complete field name in any DATATRIEVE statement. ADT asks you to supply a query name for any field longer than seven characters. For example, ADT asks you for a query name for the field name VISIT\_DATE because VISIT\_DATE is longer than seven characters. You could supply the query name VISIT for this field. If you do not want to use a query name, press RETURN and continue using ADT.

• Data Type

Decide what kind of information each field contains:

- Character: as many letters, numbers, and other characters as you specify the contract of the contract of the contract of the contract of the contract of the contract of the contract of the contract of the contract of the contract of the contract of the contract of the contract of the co
- Date: a choice of four formats
- Number: as many digits as you specify, with or without a decimal  $\blacksquare$ point
- Money: a number preceded by a dollar sign  $(\text{\$})$  and followed by a  $\overline{\phantom{0}}$ decimal point and two digits
- Percentage: a number with a percent sign  $(\%)$

The MAKER, MODEL, and OPrIONS fields contain character data. The YEAR field contains a number. The VISIT DATE field holds date data, and the PRICE field consists of money.

• Size

The number of letters, numbers, or other characters you need for each field determines the size of the field. For example, the field for options might need 29 characters while the model year only needs two. The number of digits to the left of the decimal determines the size of a field containing money data. Make each field large enough to store the information you want, but not so large that the field wastes memory space.

At the beginning of an ADT session, ADT prompts you for the domain name. Choose a name that describes the information you are storing so that the name is meaningful and easy to remember. Since your data is stored on a file, ADT asks you for the name of the file. Again, choose a name that reflects the information you are storing. For example, in the ADT session for comparing cars, you could name the domain AUTOMOBILES and the file AUTO.DAT.

At the end of the ADT session, you choose the following:

- The type of data file (sequential or indexed)
- The name and attributes of each index key for an indexed file
- The name of a command file to contain the definitions

A comparison of sequential and indexed files follows:

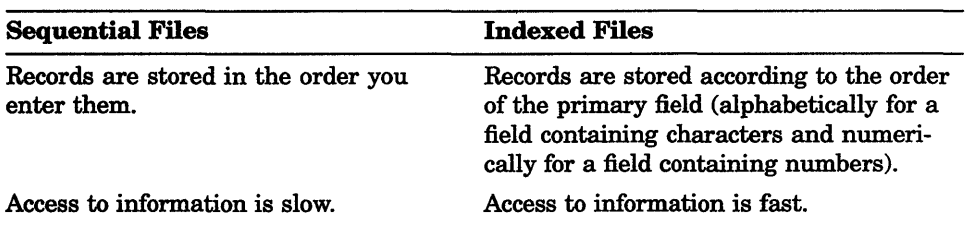

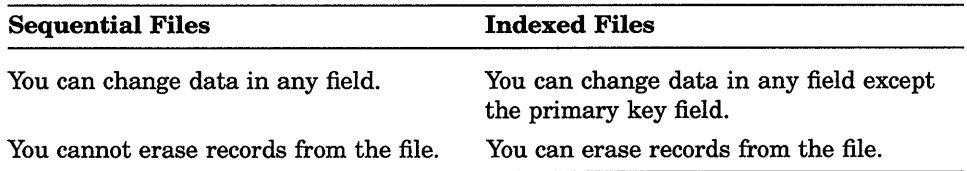

In most cases, the indexed file structure is preferable.

If you want an indexed file, ADT asks you for the name of the primary key-the field that determines the order for storing the records in the file. If you want your automobile record in alphabetical order by maker, for example, you should specify the MAKER field as the primary key.

Once you have named the primary key, ADT asks you to decide whether you want to allow duplicate values for that field. If MAKER is your primary key, you need to allow duplicate values, since one maker (Chevrolet, for instance) has many models of cars.

You cannot change the information in a primary key.

After you store data for MAKER, you cannot change it unless you erase the whole record and store a new one in its place. In other words, you can have as many Chevrolets as you like listed as makers, but you can never change a Chevrolet to a Ford.

ADT also allows you to name alternate index keys. If you plan to perform queries frequently that involve another field, you can name that field as an alternate index key when ADT prompts you for an alternate index key.

### **3.2 Using ADT**

The next two sections of this chapter illustrate an ADT session that stores information about cars. A summary of the session follows:

- The domain name: AUTOMOBILES
- The file name for the data: AUTO.DAT
- The car record fields:

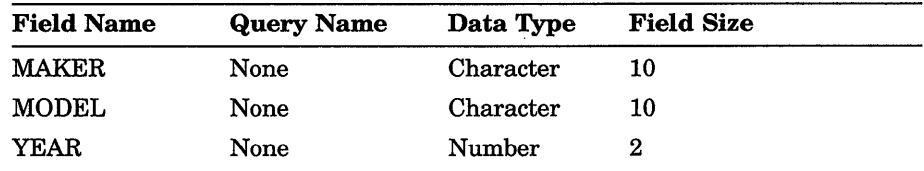

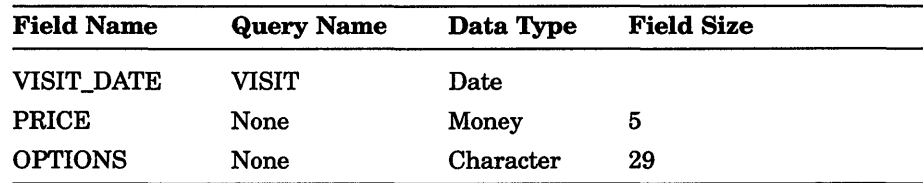

- File type: Indexed
- Field name of the primary key: MAKER
- Duplicates for the primary field key: Yes
- Alternate index keys: No
- The file name for the domain and record definitions: AUTOS

You can create this domain yourself by following the example. The most helpful thing you could do to understand the process, however, is to create a domain of your own. Use some type of data familiar to you, and think of the types of reports and queries you want to create using this data.

Design, on paper, a domain that provides the information you need. You can use the following outline as a model:

- The domain name:
- The file name for the data:
- The record fields:

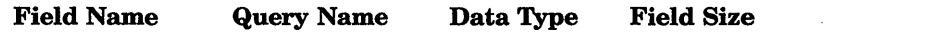

• File type:

- Field name of the primary key:
- Duplicates for the primary field key:
- Alternate index keys:
- The file name for the domain and record definitions:

Plunge right in. Do not be afraid of making mistakes, because mistakes are correctable at any time.

During ADT sessions, you can type a question mark (?) at any point where ADT is waiting for a response from you. The message ADT provides is usually adequate to guide you in making the response that is most suitable for what you are trying to do. When you first use ADT, use the question mark frequently. The messages you receive in response to your requests are helpful.

You can see as much of the record definition as you have created whenever you want by typing an exclamation point ( ! ).

You can exit from ADT at any time by typing *CTRUZ.* If you exit before completing the session, everything you have entered simply disappears.

To start an ADT session, type the following:

DTR> ADT FIET

The following session shows the questions that appear on your screen with sample answers. Responses to the first entries are question marks to show you the kind of information that ADT provides when you ask for help. Use the question mark yourself as often as you need:

DTR> ADT RET Do you want help? (YES or NO) :  $Y \overline{\text{RET}}$ ADT will help you create your DATATRIEVE domain and record definitions. The DTR statements will be written to the file you specify. All answers must be terminated by a carriage return. If you need help for any question, type ? followed by a carriage return.

```
If you would like to see what you have defined, 
enter ! followed by a carriage return. 
Do you want detailed questions? (YES or NO) : ? RET
Detailed questions are available if you are not familiar 
with ADT. 
Abbreviated questions assume that you already know 
ADT concepts and terminology. 
Help is available for both types of questions. 
Do you want detailed questions? (YES or NO) : YES RET
What do you want to name this domain? : ? RET
A domain is a logically related collection of data which 
is treated as a unit by DATATRIEVE. You can also think of 
a domain as a file. 
What do you want to name this domain? : AUTOMOBILES RET
What do you want to name the file where the data 
for AUTOMOBILES will be? : AUTO.DAT RET
What do you want to name the first field in AUTOMOBILES? : MAKER RET
What's in MAKER --
        a DATE 
        a PERCENT 
        MONEY 
        NUMBERS used in arithmetic 
        or ANYTHING ELSE (CHARACTERS)? 
Enter one of the above : CHARACTERS RET
How many characters long is MAKER ? : 10 RET
Are there any more fields in AUTOMOBILES ? (YES or NO) : YES RET
What do you want to name the next field in AUTOMOBILES? : MODEL RET
What's in MODEL --
        a DATE 
        a PERCENT 
        MONEY 
        NUMBERS used in arithmetic 
        or ANYTHING ELSE (CHARACTERS)?
```
**You can specify a field's data type quickly and easily. Simply enter the first letter of the data type you choose.** 

**Similarly, you can type either a Y or N in response to questions requiring a yes or no answer.** 

```
Enter one of the above : C RETHow many characters long is MODEL ? : 10 RET
Are there any more fields in AUTOMOBILES ? (YES or NO) : Y\sqrt{RET}What do you want to name the next field in AUTOMOBILES? : YEAR \overline{\mathsf{RET}}What's in YEAR --
        a DATE 
        a PERCENT 
        MONEY 
        NUMBERS used in arithmetic 
        or ANYTHING ELSE (CHARACTERS)?
```

```
Enter one of the above : NUMBERS RETHow many digits to the left of the decimal point? : 2 RET
How many digits to the right of the decimal point? : 0 RET
Do you want zeros to the left to print as spaces? : ? \overline{\mathsf{RET}}If you do not suppress zeros to the left of the number, they 
will be printed (ex. zip code = 00274 instead of 274). 
Do you want zeros to the left to print as spaces? Y RET
Are there any more fields in AUTOMOBILES ? (YES or \overline{NO}) : YES FRET
What do you want to name the next field in AUTOMOBILES? : VISIT DATE RET
What is the query abbreviation for VISIT DATE? : VISIT FRET
What's in VISIT DATE 
        a DATE 
        a PERCENT 
        MONEY 
        NUMBERS used in arithmetic 
        or ANYTHING ELSE (CHARACTERS)? 
Enter one of the above : \text{DATE} \text{RET}
```
**ADT prompts you for one of four date formats. You can choose whichever format you prefer.** 

Four date formats are available: 1 MM/DD/YY 6/29/79 2 DD-MMM-YY 29-JUN-79<br>3 DD-MMM-YYYY 29-JUN-3 DD-MMM-YYYY 29-JUN-1979 DD.MM.YY 29.06.79 Enter format number 1, 2, 3, or 4 :  $3$  RET Are there any more fields in AUTOMOBILES ? (YES or NO) : YES FRET What do you want to name the next field in AUTOMOBILES? : PRICE RET What's in PRICE - a DATE a PERCENT MONEY NUMBERS used in arithmetic or ANYTHING ELSE (CHARACTERS)? Enter one of the above : MONEY  $RET$ 

How many digits to the left of the decimal point? :  $5~\overline{\text{RET}}$ 

**ADT formats a money field in this way:** 

- A **\$ sign before the amount**
- **A decimal point**
- **Either two Os after the decimal point if you type only a dollar amount (for example, 6755) or the cents if you type a dollar and cents amount (for example, 6755.98)**

```
Are there any more fields in AUTOMOBILES ? (YES or NO) : YES RET
What do you want to name the next field in AUTOMOBILES? : OPTIONS \widehat{HET}What's in OPTIONS 
        a DATE 
        a PERCENT 
        MONEY 
        NUMBERS used in arithmetic 
        or ANYTHING ELSE (CHARACTERS)?
```
Enter one of the above : CHARACTERS RET How many characters long is OPTIONS ? : 29 RET Are there any more fields in AUTOMOBILES ? (YES or NO) : NO RET An indexed file can handle certain queries based on a key field very quickly. A sequential file is not as fast and does not allow records to be ERASEd. BUT, an indexed file does not allow you to change the primary key field's data. Do you want your data file to be indexed? (YES or NO) : YES  $FET$ What is the field name of the primary key? : MAKER RET Do you want to allow the field which is the primary key to have duplicates? (YES or NO) : YES  $RET$ Do you want alternate keys? (YES or NO) NO RET What is the name of the file where the DATATRIEVE domain and field definitions should go? : AUTOS RET The DATATRIEVE definitions for your domain are located in file AUTOS.CMD; The record length is 66 bytes. Do you want to define another domain? (YES or NO) : NO  $\overline{\mathsf{RET}}$ DTR>

#### **Invoking the .CMD File**

If you completed the previous steps, a new file, AUTOS.CMD is placed in your directory. This file contains the definitions of the domain, record, and data file you created during your ADT session.

You must enter these definitions into your dictionary so you can use them in a DATATRIEVE session. To insert the definitions into your dictionary type @AUTOS. The definitions in AUTOS.CMD scroll on the screen:

```
DTR> @AUTOS RET
DEFINE DOMAIN AUTOMOBILES USING AUTOMOBILES-REC 
     ON AUTO.DAT; 
DEFINE RECORD AUTOMOBILES-REC USING 
01 AUTOMOBILES-REC. 
   15 MAKER PIC IS X(10).<br>15 MODEL PIC IS X(10).
                PIC IS X(10).
   15 YEAR PIC IS S9(2) EDIT-STRING IS -Z(2).<br>15 VISIT DATE USAGE IS DATE
   15 VISIT DATE
      EDIT_STRING IS DD-MMM-YYYY 
      QUERY_NAME IS VISIT. 
   15 PRICE PIC IS S9(5)V99 
      EDIT STRING IS $$$,$$$.$$.
   15 OPTIONS PIC IS X(29).
[Record AUTOMOBILES REC is 66 bytes long]
DEFINE FILE FOR AUTOMOBILES KEY=MAKER (DUP);
DTR>
```
DATATRIEVE inserts the definitions into your current dictionary and creates a data file, AUTO.DAT, in your default directory.

When you define your own domains, records, and files, you can place the definitions in separate dictionaries. To create a new dictionary, type the following:

DEFINE DICTIONARY dictionary-name

To place the definitions in this dictionary follow these steps:

- 1. Type SET DICTIONARY dictionary-name
- 2. Invoke the command file containing the record definitions

### **3.3 Defining Domains Outside ADT**

In this chapter you defined the domain AUTOMOBILES, the record AUTOMOBILES\_REC, and the file AUTO.DAT using ADT. You provided the information, and ADT created the definitions for you. You can define domains, records, and files on your own using the following commands:

- DEFINE DOMAIN
- DEFINE RECORD
- DEFINE FILE

These commands give you a number of options not available in ADT. The record for the PERSONNEL domain, used throughout this book, contains some of these additional features. Following is the record definition for PERSONNEL REC:

```
DTR> SHOW PERSONNEL REC FRET
RECORD PERSONNEL_REC 
USING 
01 PERSON. 
    05 ID 
                           PIC IS 9(5). 
    05 EMPLOYEE STATUS 
                        PIC IS X(11)QUERY_NAME IS STATUS 
                           QUERY_HEADER IS "STATUS" 
                           VALID IF STATUS EQ "TRAINEE", "EXPERIENCED". 
    05 EMPLOYEE NAME 
                           QUERY_NAME IS NAME. 
        10 FIRST NAME 
                               PIC IS X(10) 
                               QUERY NAME IS F NAME. 
        10 LAST NAME 
                               PIC IS X(10)QUERY NAME IS L NAME.
    05 DEPT 
                          PIC IS XXX.
    05 START DATE 
                           USAGE IS DATE. 
    05 SALARY 
                           PIC IS 9 (5) 
                           EDIT STRING IS $$$,$$$.
    05 SUP ID 
                           PIC IS 9(5).
\cdot
```
As you use this book, you will learn more about this record definition.

This book assumes you will use the sample domains or create your own domains with ADT. If at this point you want to use the DEFINE command to create your own domains, you can find further information in the *DATATRIEVE-l1 User's Guide.* You should also know about one or more of the techniques that can help you avoid retyping a long series of DATATRIEVE statements, either because you made an error or because you want to use the statements again. These techniques are command procedures, DATATRIEVE procedures, the DATATRIEVE editor, and EXTRACT. These are also explained in the *DATATRIEVE-ll User's Guide.*   $\label{eq:2.1} \frac{1}{\sqrt{2}}\int_{\mathbb{R}^3}\frac{1}{\sqrt{2}}\left(\frac{1}{\sqrt{2}}\right)^2\frac{1}{\sqrt{2}}\left(\frac{1}{\sqrt{2}}\right)^2\frac{1}{\sqrt{2}}\left(\frac{1}{\sqrt{2}}\right)^2.$ 

### **Chapter 4**

# **HELP and Guide Mode: Quick-Reference Section**

This chapter describes two DATATRIEVE-ll facilities to help new DATATRIEVE users get started:

- A HELP facility that provides brief reference information on DATATRIEVE commands, statements, and functions
- A Guide Mode facility that provides continuing prompts and menus to assist you in forming correct syntax

## **4.1 Using DATATRIEVE HELP**

The DATATRIEVE HELP facility can answer many questions you may have while using DATATRIEVE. You can call it by typing HELP and pressing RETURN whenever you are at the DTR> prompt.

When you request HELP, your screen appears as shown in Figure 4-1.

DTR> HELP RET Two levels of assistance are available, basic and advanced. To get help for the elementary DATATRIEVE statements, type HELP followed by the names of the statements for which help is required. To get a list of the topics for which help is available, type

#### HELP HELP

To get assistance with advanced DATATRIEVE statements, type

#### HELP ADVANCED

followed by the names of the statements for which help is required. To get a list of the topics for which advanced is available, type

#### HELP ADVANCED HELP

Paired square brackets indicate that the enclosed clause is optional. Capital letters indicate DATATRIEVE keywords. Words in lower case indicate that a user supplied name or value is required. DTR>

**To display a list of topics for which help is available, type HELP HELP at the DTR> prompt. Type HELP and one of those topics to find out more about the topic. While you are learning how to use HELP, you can also learn something about elements of DATATRIEVE.** 

**After you become familiar with the HELP program, type HELP at the DTR>** prompt anytime during your session followed by the name of a topic. **DATATRIEVE displays the appropriate text on your screen.** 

**Figure 4-2 shows the output when you use HELP to find out more about the keyword SHOW.** 

```
Figure 4-2: The HELP SHOW Screen
```

```
DTR> HELP SHOW RET
The SHOW statement is used to display the definitions of 
domains, records, procedures, and tables stored in the data 
dictionary, and information concerning the state of various 
objects within Datatrieve. The form of the statement is: 
SHOW object-1, object-2, object-3...
where each "object" is one of the following: 
DTR> 
      SETS 
      DOMAINS 
      RECORDS 
      PROCEDURES 
      TABLES 
      COLLECTIONS 
      FIELDS 
      READY 
      CURRENT 
      ALL 
      DICTIONARY 
      SPACE 
      domain-name 
      record-name 
      procedure-name 
      table-name 
      collection-name
```
#### **4.2 Using Guide Mode**

**DATATRIEVE offers another type of help in Guide Mode. Guide Mode is useful when you are just learning DATATRIEVE, because it prompts you with a choice of entries that are correct.** 

**Guide Mode works only on a video display terminal. If you have a hardcopy terminal and enter a request for Guide Mode, DATATRIEVE displays an error message on your terminal and returns you to DATATRIEVE command level (indicated by the DTR> prompt).** 

**To invoke Guide Mode, enter the following:** 

DTR> SET GUIDE RET

**The best way to see how Guide Mode works is to use it. Guide Mode completes keywords after you have typed only enough letters to uniquely identify them.** 

For example, if you want to enter the keyword READY you can type R, press the space bar, and Guide Mode completes the word for you. If you type RE, REA, and so on, DATATRIEVE also completes the word as READY.

Be careful that the second letter of the command does not duplicate the first letter of your next word, however. Suppose you want to READY the domain EMPLOYEES. If you type R, a space, then E, Guide Mode reads the E as the second letter in READY instead of the first E in EMPLOYEES. You must type RE, a space, and then the E of EMPLOYEES.

When you enter SET GUIDE and press RETURN, DATATRIEVE clears the terminal screen and prompts you to enter a command or type a question mark (?) for help. If you request help, DATATRIEVE displays all the possible words you can currently use.

Throughout its operation, Guide Mode prompts you for the next part of your entry, including spaces, quotation marks, and carriage returns. Not all options are available in Guide Mode; you can learn available options at any time by typing a question mark (?), and DATATRIEVE displays all the acceptable alternatives. DATATRIEVE displays an error message if the entry you try is not allowed.

You can exit Guide Mode by typing LEAVE. DATATRIEVE then displays a message on your terminal and returns you to DATATRIEVE command level (indicated by the DTR> prompt):

**LEAVE** RET You're on your own now. Good luck! DTR>

Although Guide Mode is primarily a training tool, you may also find it useful to save keystrokes while typing. Experiment with it, and see the results you get. You can then judge how to use Guide Mode to your advantage.

**Chapter 5** 

# **Storing Data**

This chapter shows you how to add new records to a data file using the STORE statement.

#### **5.1 Preparing a Domain for Storing Data**

To store new records in a data file, you must ready the domain for WRITE or EXTEND access. With the WRITE command you can store, read, erase, and change records. With the EXTEND command you can only store records. The examples in this chapter use the PERSONNEL domain readied for WRITE access:

DTR> READY PERSONNEL WRITE RET DTR>

The DTR> prompt indicates that DATATRIEVE has readied the domain. Verify the type of access by entering:

DTR> SHOW READY RET Ready domains:

PERSONNEL: RMS INDEXED, PROTECTED WRITE

DTR>

The phrase PROTECTED WRITE confirms that you have write access to the PERSONNEL domain. You can now store records with the STORE statement.
## **5.2 Using the STORE Statement**

To add new records to a data file, use the STORE statement. DATATRIEVE immediately prompts you for the value of each elementary field in the new record. To store a new record in the PERSONNEL domain, enter the following:

```
DTR> STORE PERSONNEL RET
Enter ID: 87422 RET
Enter EMPLOYEE STATUS: EXPERIENCED RET
Enter FIRST NAME: MARTY \overline{RET}Enter LAST NAME: KELLEY RET
Enter DEPT: T32 RETEnter START DATE: 26-AUG-1986 RET
Enter SALARY: 18750 RET
Enter SUP_ID: 87289 RET
DTR>
```
Storing a record gives you an opportunity to observe several DATATRIEVE features you have not encountered before.

Because DATATRIEVE is case sensitive in certain circumstances, you should make a habit of using all uppercase letters.

Note that DATATRIEVE displays a date in the format you specify in the record definition, not in the format you use when you store the date. In the previous example you entered the date as 26-AUG-1982. You could also have entered it as 08-26-82. In either case, DATATRIEVE displays the date as 26-Aug-1982.

Similarly, the record definition determines the format for the SALARY field. You enter the salary without a dollar sign. The record definition determines the form the field takes as output. The PERSONNEL\_REC specifies that the dollar sign be printed.

If you did the preceding example using your own PERSONNEL database, you actually added this employee to your file.

## **5.3 Preventing a STORE Statement from Taking Effect**

If you start to enter a STORE statement but then decide you want to cancel it, press *CTRUZ* at any point before you finish creating or modifying the record.

```
DTR> STORE PERSONNEL RET
Enter ID: 07391 \overline{RET}Enter EMPLOYEE STATUS: TRAINEE RET
Enter FIRST NAME: CHARLEY RET
Enter LAST NAME: CTRL/Z
Execution terminated by operator 
DTR>
```
### **5.4 Creating a New Record Without Complete Information**

You can create a new record, even though all the necessary information is not yet available to you. In the following example, a person has been hired but her starting date, salary, and assignment are unknown. If you press a space or TAB key before pressing RETURN, DATATRIEVE sets the field to blank or zero, depending on the field definition. If you press RETURN without making any entry, DATATRIEVE continues to prompt you until you enter something.

```
DTR> STORE PERSONNEL RET
Enter ID: \overline{RET}Enter ID: 12345 RETEnter EMPLOYEE STATUS: TRAINEE RET
Enter FIRST NAME: HENRIETTA RET
Enter LAST NAME: MILLER RET
Enter DEPT: TAB RET
Enter START_DATE: [TAB RET]
Enter SALARY: [TAB| RET]
Enter SUP ID: TAB RET
```
DTR>

If you did this example, the entry is now included in your PERSONNEL database, with blanks in the DEPT, START\_DATE, and SALARY fields, and 00000 in the SUP \_ID field. The PERSONNEL\_REC record definition sets all these defaults.

### **5.5 Storing Two or More Records at a Time**

You can store more than one record at a time by using the REPEAT statement. Type REPEAT, the number of records you want to STORE, and the statement STORE PERSONNEL. DATATRIEVE prompts you for the values of each elementary field in each new record:

```
DTR> REPEAT 2 STORE PERSONNEL RET
Enter ID: 75639 \overline{RET}Enter EMPLOYEE STATUS: TRAINEE RET
Enter FIRST NAME: MIKE RET
Enter LAST NAME: MILLER RET
Enter DEPT: T44 RETEnter START DATE: 6-FEB-1981 RET
Enter SALARY: 16750 RET
Enter SALAKI: 16750 <mark>HEI</mark><br>Enter SUP_ID: 00012 RET<br>Enter ID: 75640 RET
Enter STATUS: TRAINEE RET
Enter FIRST_NAME: BEN RET
Enter LAST NAME: PUTNAM RET
Enter DEPT: T44 RET
Enter START_DATE: 6-FEB-1981 RET
Enter SALARY: 16500 RET
Enter SUP ID: 00012 RET
DTR>
```
Again, if you did this example, you have added these two employees to your PERSONNEL database.

When you are storing more than one record with a STORE command, each single record is stored as you complete the information for it and press the last RETURN before continuing with the next record. If you have requested DATATRIEVE to store a certain number of records and it turns out that you want to enter fewer than you had planned, you can stop the prompting for more entries with CTRL/Z.

If you use CTRLlZ to terminate the entry of a record, it affects only that record.

### **5.6 Storing the Correct Type of Data in New Records**

The record definition specifies the type of data that you can store in each field of the record. When you create a new record, you must put the correct type of data in each of the fields. For instance, if the record definition requires a number, DATATRIEVE refuses to accept letters. If you try to enter the wrong type of data in a field, DATATRIEVE prompts you again for valid data.

Look at the PERSONNEL REC displayed in Section 3.3. To the right of each field name the record contains information describing that field. The PIC IS clause tells you the field's data type and its length. Xs indicate character data, and 9s indicate number data. The number in parentheses tells you the length of the field. For example, in the field SUP \_ID, the PIC IS clause tells you that you can enter up to five numbers for SUP ID. Sometimes the length of the field is described as a series of 9s or Xs, as in the DEPT field. The three Xs tell you that DEPT contains three characters. A summary of the type of data for the PERSONNEL\_REC follows:

- EMPLOYEE\_STATUS, FIRST\_NAME, LAST\_NAME, and DEPT accept only character data.
- START DATE accepts only a date.
- SALARY and SUP ID accept only numbers.

Sometimes records contain VALID IF clauses. For example, notice the clause VALID IF STATUS EQ "TRAINEE", "EXPERIENCED" in the field EMPLOYEE\_STATUS. EQ is an expression meaning equal. The VALID IF clause specifies the choices that you can use for a particular field. In the EMPLOYEE\_STATUS field the VALID IF clause tells you to enter either TRAINEE or EXPERIENCED with capital letters when storing information in that field. DATATRIEVE does not accept any other entry for the field EMPLOYEE\_STATUS.

The next example shows the DATATRIEVE response to several of these kinds of entries:

DTR> STORE PERSONNEL RET Enter ID: HAROLD RET Non-digit in string "HAROLD", ignoring character(s) Re-enter ID: 534020 RET Truncation during assignment  $Re$ -enter ID: 34020 $\overline{RET}$ Enter EMPLOYEE STATUS: BEGINNER RET Validation error for EMPLOYEE STATUS Re-enter EMPLOYEE STATUS: TYRO RETI Validation error for EMPLOYEE STATUS Re-enter EMPLOYEE STATUS: TRAINEE RET Enter FIRST NAME: CTRUZ Execution terminated by operator DTR>

The next chapter explains how to use the PRINT statement to retrieve data you have stored.

DECLIT AA CROSS X025B

Introduction to DATATRIEVE-11

## **Chapter 6**

# **Retrieving Data**

After you have readied a domain, you can display the data at your terminal. With the PRINT statement, you form a stream of records for display. The record stream you form can be all the records in the domain, or a group of records you select by specifying certain characteristics.

## **6.1 Displaying All Records in a Domain**

If the domain does not contain a large number of records, you may want to display all the records it contains. You need type only a READY command and a PRINT statement. The record stream displayed with the following PRINT statement contains all the records in the PERSONNEL domain, including the ones you stored in the previous chapter. (You can also type PRINT ALL PERSONNEL to form the same record stream.)

DTR> READY PERSONNEL RET DTR> PRINT PERSONNEL RET

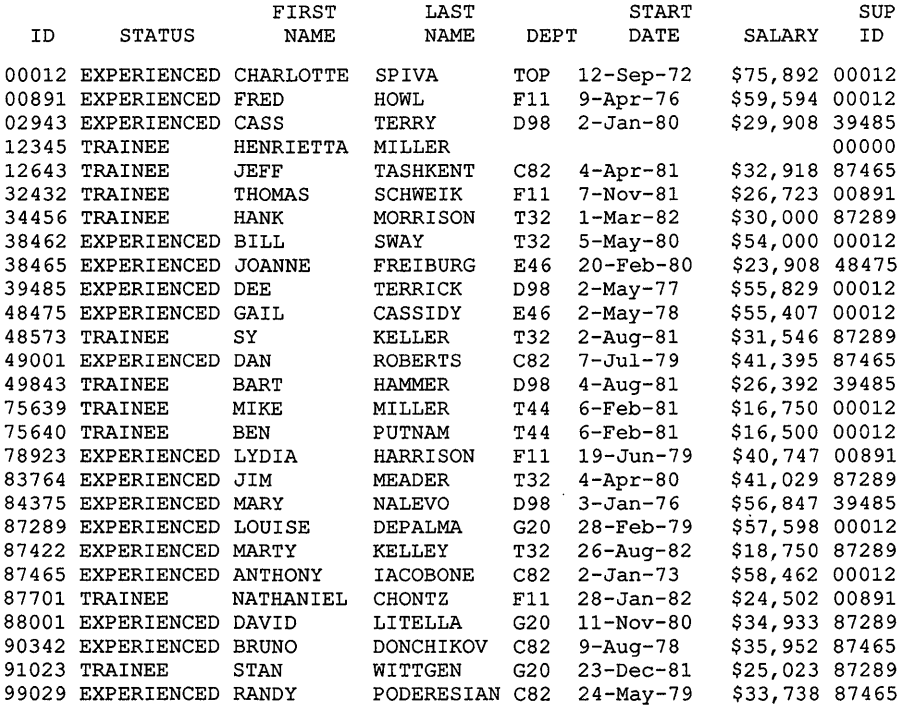

DTR>

**DATATRIEVE displays the records in order according to the employees' ID number, which is the primary key.** 

**The following section explains limited record streams, which print some but not all of the records.** 

# **6.2 Selecting a Group of Records**

**Most often, you want to retrieve only certain records from the domain. DATATRIEVE allows you to select records by using a record selection expression (RSE). The RSE is a phrase that DATATRIEVE uses to form a group of records, called a record stream. When you typed PRINT PERSONNEL in the previous example, you used the simplest form of an RSE, an entire domain.** 

An RSE can select records from a domain. The following examples each select a subset of PERSONNEL records:

- PRINT FIRST 3 PERSONNEL
- PRINT PERSONNEL WITH START DATE = "1-MAR-82"
- PRINT PERSONNEL WITH LAST\_NAME = "HARRISON"
- PRINT PERSONNEL WITH SUP\_ID = 87289

### **6.2.1 Specifying the Number of Records in a Record Stream**

You can limit the number of records in a record stream with the FIRST clause. Suppose you do not want to see all the PERSONNEL records but would like to see the first three. You can limit the record stream with the restriction clause, specifying that you want to display only the FIRST 3 PERSONNEL:

DTR> READY PERSONNEL RET DTR> PRINT FIRST 3 PERSONNEL RET FIRST LAST START SUP ID STATUS NAME NAME DEPT DATE SALARY ID 00012 EXPERIENCED CHARLOTTE SPIVA TOP 12-Sep-72 \$75,892 00012<br>00891 EXPERIENCED FRED HOWL F11 9-Apr-76 \$59,594 00012 00891 EXPERIENCED FRED HOWL F11 9-Apr-76 \$59,594 00012<br>02943 EXPERIENCED CASS TERRY D98 2-Jan-80 \$29,908 39485 02943 EXPERIENCED CASS DTR>

### **6.2.2 Limiting Record Streams by Specifying Values**

You can also limit a record stream by using a WITH clause. The phrase PERSONNEL WITH SUP  $ID = 87289$  is a record selection expression (RSE). This phrase forms the record stream by defining specific conditions that individual records must meet to be included. In the following example, the record stream includes only those employees whose supervisor has the ID 87289:

DTR> PRINT PERSONNEL WITH SUP ID =  $87289$  RET

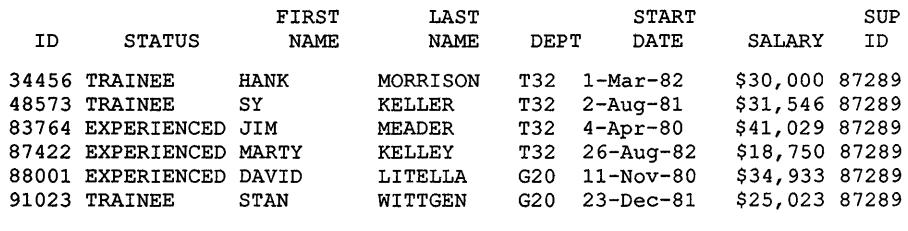

DTR>

**The following examples show three different types of RSEs:** 

**• Display the records of the first five trainees in the PERSONNEL domain. The RSE is FIRST 5 PERSONNEL WITH STATUS = "TRAINEE". DATATRIEVE searches through the PERSONNEL file until it has five records that fit the requirements of the RSE.** 

 $DTR$ > PRINT FIRST 5 PERSONNEL WITH STATUS = "TRAINEE"  $\overline{RET}$ 

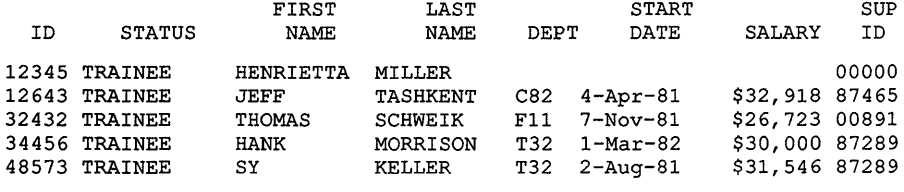

DTR>

**• Display the records of employees who started work after I-Jan-1982. The RSE is PERSONNEL WITH START\_DATE GREATER\_THAN "1-JAN-1982." DATATRIEVE compares that date with the value** of the **START\_DATE field in every record in the PERSONNEL domain. When it finds a record with a date later than I-Jan-1982, that record becomes part of the record stream.** 

DTR> PRINT PERSONNEL WITH START DATE GREATER THAN "1-JAN-1982" FRET

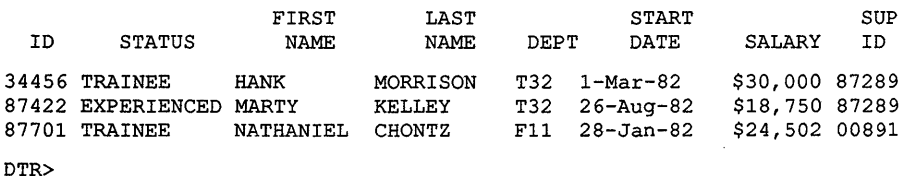

**• Display the records of employees who earn more than \$20,000 but less than \$25,000. The RSE is PERSONNEL WITH SALARY BETWEEN 20000 AND 25000. DATATRIEVE again searches through the entire database, selecting all employees whose salaries fall within that range.**  DTR> PRINT PERSONNEL WITH SALARY BETWEEN 20000 AND 25000 RET

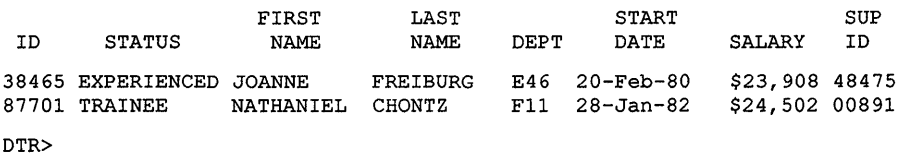

In the previous examples, GREATER\_THAN, =, and BETWEEN control the comparison of the value in a field with the value you supply. They are called relational operators.

DATATRIEVE recognizes several relational operators. Table 6-1 lists the ones you can use in DATATRIEVE record selection expressions and shows examples of their use. Notice that you do not need quotation marks around numeric fields that follow the relational operators, but you do need them around character fields and date fields.

| <b>Specify</b>                 |                             |                                                  |
|--------------------------------|-----------------------------|--------------------------------------------------|
| One of:                        | <b>To Mean:</b>             | <b>For Example:</b>                              |
| <b>EQUAL</b><br>EQ<br>二        | Equal to                    | STATUS = "TRAINEE"                               |
| NOT_EQUAL<br>NE                | Not equal to                | DEPT NE "T32"                                    |
| <b>GREATER_THAN</b><br>GT<br>> | Greater than                | <b>SALARY &gt; 32500</b><br>DATE GT "1-Jan-1982" |
| GREATER_EQUAL<br>GЕ            | Greater than<br>or equal to | <b>ID GE 89999</b>                               |
| <b>LESS_THAN</b><br>LT<br><    | Less than                   | DATE LT "31-Dec-1981"<br><b>SALARY LT 28000</b>  |

Table 6-1: Using Relational Operators

(continued on next page)

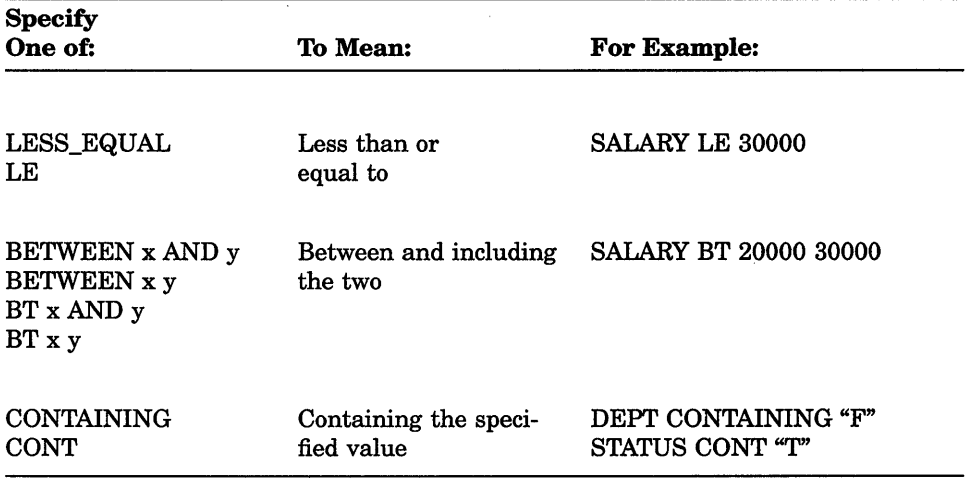

#### **Table 6-1 (Cont.): Using Relational Operators**

**After EQUAL, EQ, or =, you can enter a series** of values, **using a comma to separate each conditional value from the next one in the series:** 

DTR> PRINT PERSONNEL WITH SUP ID =  $48475$ , 39485 $FET$ 

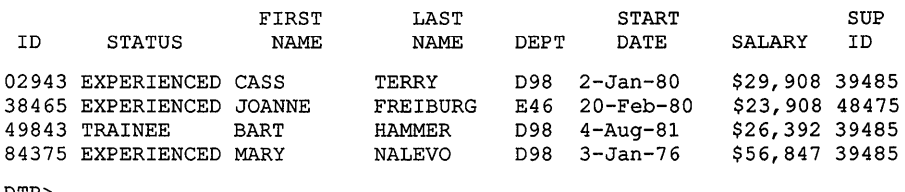

DTR>

**This shortcut also works** if you **type NOT before the EQUAL, EQ, =, or CONTAINING. It does not work, however, for any other specification including NOT\_EQUAL.** 

**You can form more complex RSEs by using the operators AND, OR, NOT, and BUT. The following example selects only employees who are trainees earning more than \$30,000 annually:** 

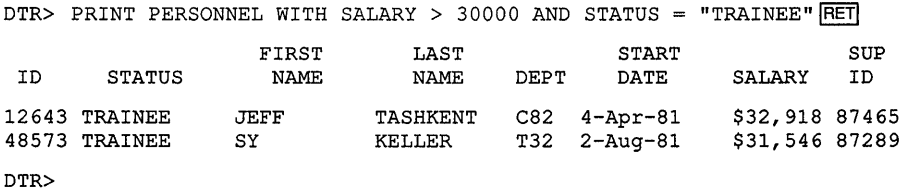

### **6.3 Using the PRINT Statement to Display Data-Examples**

This section shows you the variety of PRINT statements you can use to form record streams. Try creating RSEs of your own.

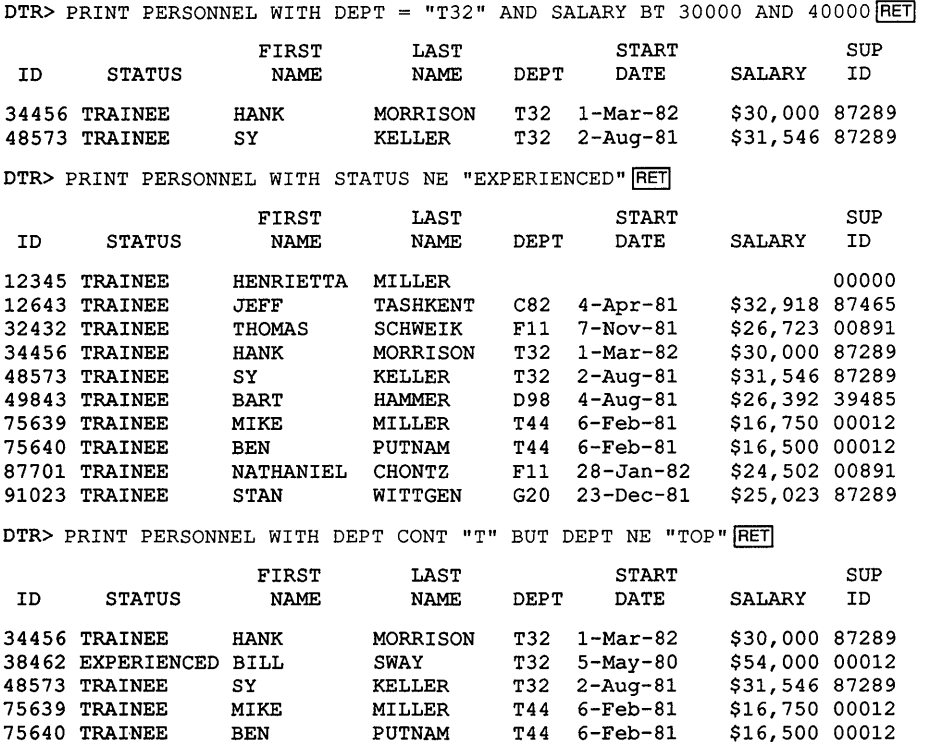

DTR>

You could have stated these examples in different terms. PERSONNEL WITH STATUS = "TRAINEE", for example, forms the same group of records as PERSONNEL WITH STATUS NE "EXPERIENCED". You can form a group of all the records in Department T32 with any of the following:

83764 EXPERIENCED JIM MEADER T32 4-Apr-80 \$41,029 87289

• DEPT = "T32"

87422 EXPERIENCED MARTY

- DEPT CONT "T" BUT DEPT NOT EQUAL "TOP", "T44"
- DEPT NOT EQUAL "TOP", "F11", "D98", "C82", "E46", "G20", "T44"
- ID =  $34456,38462,48573,83764,87422$
- LAST\_NAME = "MORRISON","SWAY","KELLER",''MEADER",''KELLEY''

Obviously, the first example is the easiest and most straightforward. The important thing to remember is that many options are available to you when you form record streams. You can specify a record or group of records in many ways, as long as you use correct DATATRIEVE syntax.

### **6.4 Sorting Records in Record Streams**

By adding a SORTED BY clause to the end of an RSE, you can tell DATATRIEVE to sort records in the record stream in the order you specify. A field that forms a basis for sorting is called a sort key.

For example, you can print the five records of the record stream PERSONNEL WITH DEPT = "T32" in alphabetical order by LAST\_NAME:

DTR> PRINT PERSONNEL WITH DEPT = "T32" SORTED BY LAST NAME RET

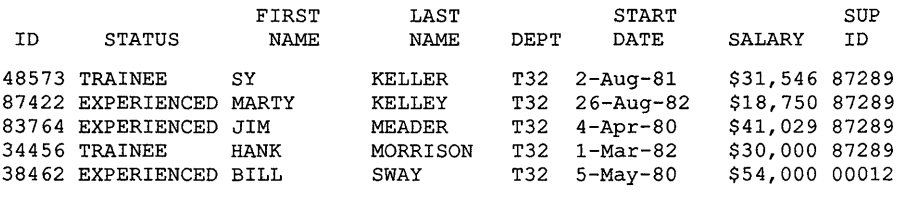

DTR>

You can sort records by the values in several fields, separating each sort key from the next by a comma. DATATRIEVE sorts the records by the order in which you list the sort keys. Here is a record stream sorted first by DEPT, then by LAST\_NAME:

DTR> PRINT PERSONNEL SORTED BY DEPT, LAST\_NAME RET

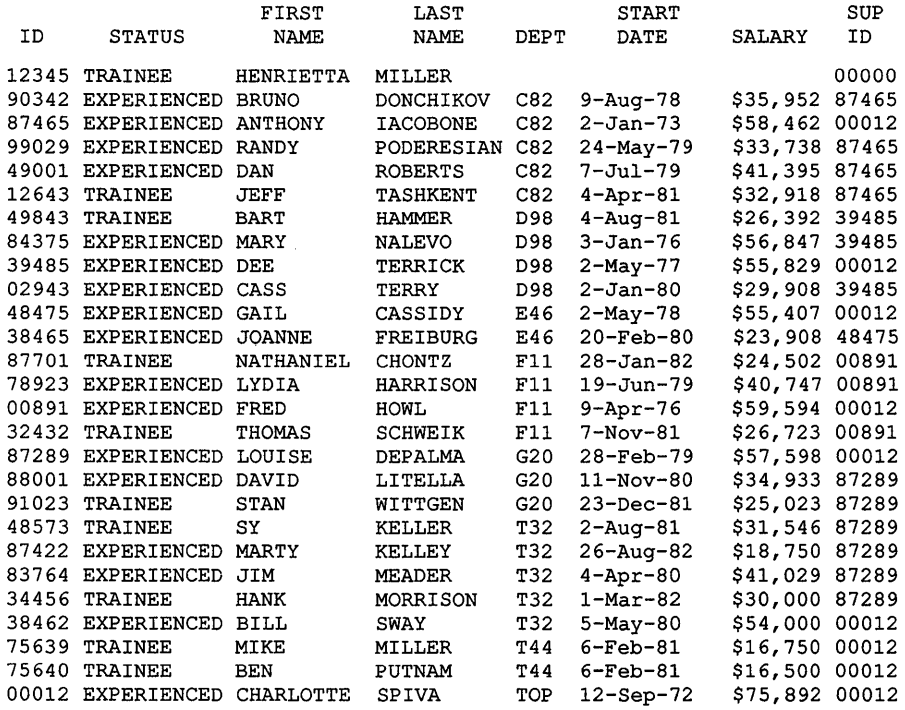

#### DTR>

**In this example DATATRIEVE sorts the records and then lists them in the**  following order:

- **Henrietta Miller, the only employee with no department number**
- **All the employees in Department C82 before any employees in** any other **department**
- **Within Department C82, in alphabetical order by last name**

**DATATRIEVE then repeats this sequence for Departments D98, E46, and so on.** 

**Unless you specify otherwise, DATATRIEVE sorts records by the ascending value of the sort keys you include in the record selection expression. That is, it puts the record with the smallest value first and the largest value last. You can also print records in descending order by typing DESCENDING (or DESC) before a sort key:** 

DTR> PRINT PERSONNEL WITH DEPT = "T32" SORTED BY DESC SALARY  $F$ ET

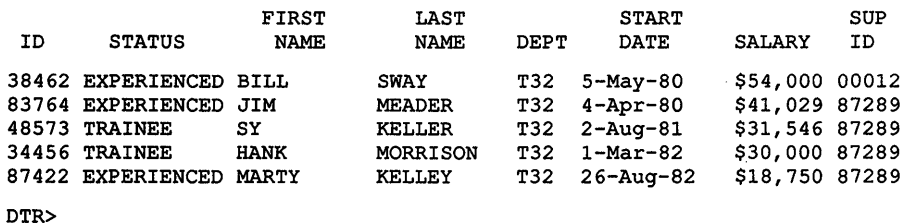

The following rules apply to the sort order of your lists:

- ASCENDING (or ASC) is the default sort order, sorting from smallest tc largest. The default sort order is the order that DATATRIEVE uses to sort records if you do not specify a different order.
- Numbers have lower values than letters, so if you do not specify differently, DATATRIEVE first orders the data from 0 to 9, then A to Z.
- DESCENDING (or DESC) changes the sort order, sorting from largest to smallest.

You can change the sort order as often as you like in any list by specifying ASCENDING or DESCENDING before the name of the field whose order you want to change. When you change the sort order, DATATRIEVE will sort the following items in the new order until you specifically change the order back.

DTR> PRINT PERSONNEL SORTED BY DESC DEPT, ASCENDING SALARY FRET

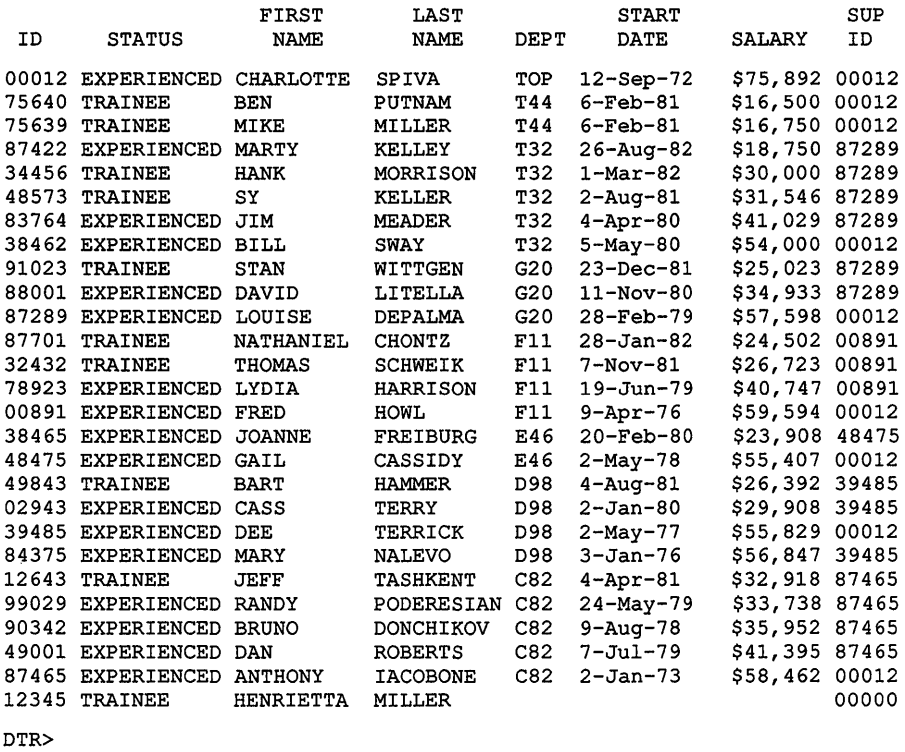

### **6.5 Displaying Fields from Record Streams**

**You do not have to print all the fields in a record when you form a record stream with an RSE. To limit the number of fields to be printed, type PRINT followed by the names of the fields to be printed, the keyword OF, and the RSE.** 

**Separate each field name from the next by a comma. This example shows that you can specify group fields and mix them with elementary fields. NAME is a group field containing the elementary fields FIRST\_NAME and LAST\_NAME. ID and SUP \_ID are elementary fields.** 

DTR> PRINT ID, NAME, SUP ID OF PERSONNEL WITH DEPT = "T32"  $RET$ 

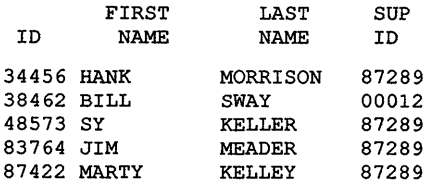

DTR>

The next example limits the number of records displayed to five by using a restriction clause (FIRST 5). It also uses a sort clause (SORTED BY SALARy). If you specify both a restriction clause and a sort clause in the same RSE, DATATRIEVE sorts the record stream before imposing the restriction. Here DATATRIEVE sorts the PERSONNEL database by salary. It bypasses the employees making less than \$25,000 and prints the first five employees making more than that figure. Notice that when you continue your print statement to a second line, DATATRIEVE prompts you with CON>, the continuation prompt.

DTR> PRINT NAME, SALARY OF FIRST 5 PERSONNEL WITH FRET [Looking for Boolean expression] CON> SALARY GT 25000 SORTED BY SALARY RET FIRST LAST<br>NAME NAME SALARY CONN WITHGON COE 002

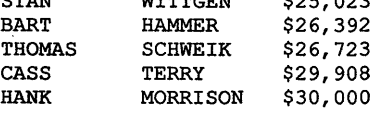

DTR>

The phrase "[Looking for Boolean expression]" that appears on the line before the CON> prompt is referring to the kind of expression shown in Table 6-1. A Boolean expression is an expression that DATATRIEVE evaluates to either "True" or "False."

## **6.6 Stopping the Display of Records**

If you do not want to wait for DATATRIEVE to display all the records in a record stream, you can end the display by typing a *CTRUC:* 

DTR> PRINT PERSONNEL RET

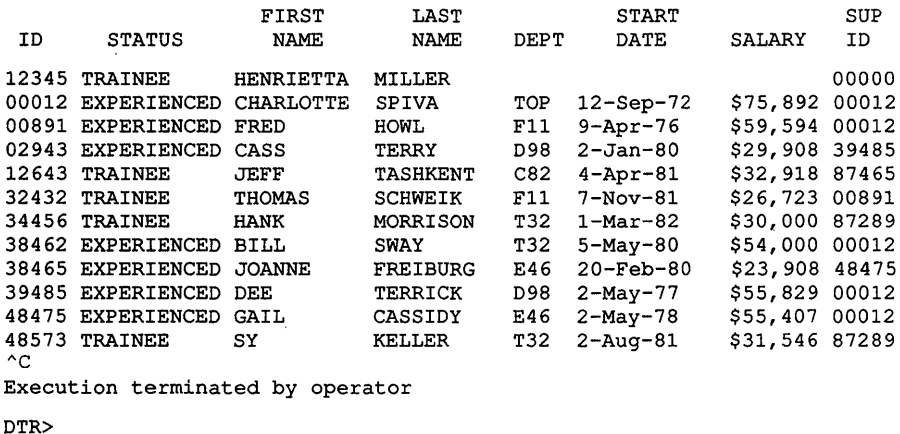

You can enter the CTRL/C at any point. Your terminal displays it as " $\text{C}$ ", as shown in the example above.

## **6.7 Using Collections**

The record streams you have formed so far have all been temporary. You have to retype the entire PRINT statement to display the same set of records a second time or to sort the record stream in a different way.

The FIND statement forms a special type of record stream called a collection. Like a record stream, a collection is a group of records you select from the data available in a domain, such as a collection of all personnel with salaries greater than \$40,000. Unlike a record stream, a collection remains available until you release it.

Collections differ from record streams in three important ways:

- A collection is available to you until you:
	- $\overline{\phantom{a}}$ Form another collection with the same name with another FIND command
	- Release the collection with a RELEASE command (see Section 6.9)
	- Release the domain from which you formed the collection with a FINISH command (see Section 6.10)
	- Exit from DATATRIEVE
- You need not retype the RSE if you want to change the sort order of the records or display a subset of the records or fields in the collection.
- You can name a collection to keep it from disappearing when you form other collections.

### **6.7.1 Forming Collections**

To form a collection, type FIND and a record selection expression (RSE), and press RETURN:

```
DTR> FIND PERSONNEL WITH DEPT = "T32" RET
[5 records found] 
DTR>
```
When you enter the FIND statement, DATATRIEVE looks for records that meet the conditions specified in the RSE. When that search is complete, DATATRIEVE shows how many records it has found but does not display them.

### **6.7.2 Displaying the CURRENT Collection**

DATATRIEVE gives the name CURRENT to a collection when you form it. When you form a new collection with another FIND command, the new collection replaces the old one as the CURRENT collection.

If you want to see the records in the CURRENT collection, you must use a PRINT statement. Four different PRINT statements display the same records if you have not chosen a particular record in any collection:

- PRINT ALL CURRENT
- PRINT CURRENT
- PRINT ALL
- PRINT

To see how the four PRINT statements have identical effects, you can try them all to display the CURRENT collection with the example in Section 6.7.1. The following example shows the output you get:

DTR> PRINT ALL CURRENT FET

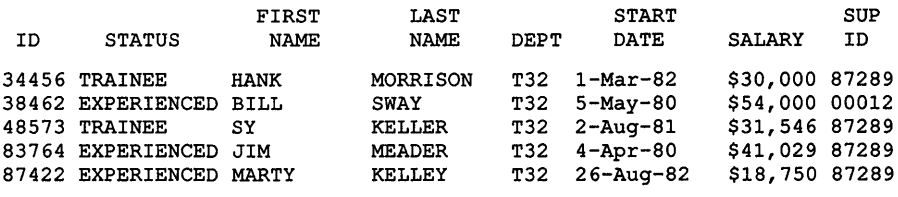

DTR>

**When you enter PRINT ALL, DATATRIEVE assumes you are referring to the CURRENT collection. If you have no CURRENT collection and enter PRINT ALL, DATATRIEVE displays the following message on your terminal:** 

A current collection has not been established.

**When you type PRINT by itself, DATATRIEVE first looks to see if you have chosen one particular record with the SELECT statement. If you have, DATATRIEVE prints it. If you have not, DATATRIEVE first displays a message on your terminal and then displays all the records in the CURRENT collection:** 

DTR> PRINT FET No record selected, printing whole collection

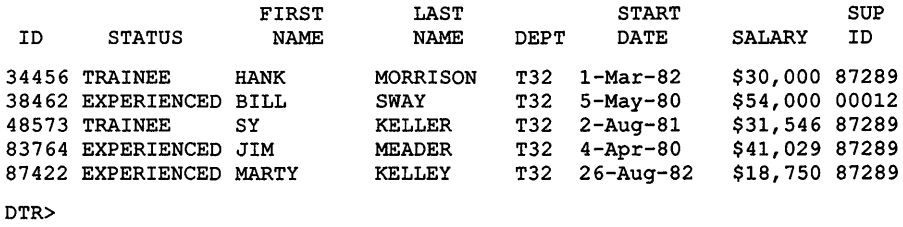

**See Section 7.1 for information on the SELECT statement.** 

#### **6.7.3 Displaying Sorted Records in the CURRENT Collection**

**The sort order specified in the PRINT statement affects only the record stream formed by the PRINT statement. It has no effect on the CURRENT collection, which always remains the same.** 

**To see that the original order of the CURRENT collection does not change, use the following FIND statement to form a collection of employees reporting to the supervisor with ID Number 00012.** 

DTR> FIND PERSONNEL WITH SUP ID =  $00012$  RET [9 records found] DTR> PRINT CURRENT FRET

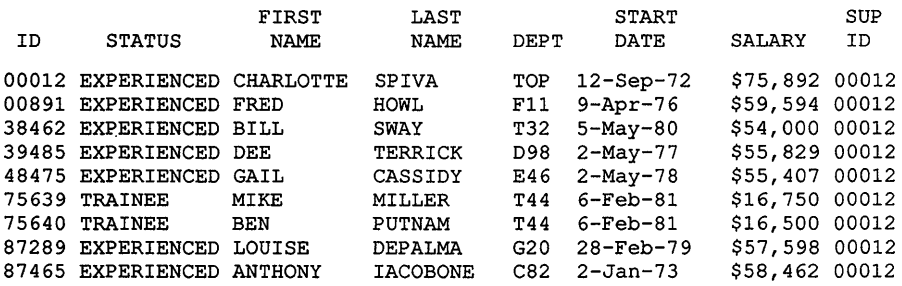

**Notice that the collection is made up of records sorted by ID. Now sort the collection and print it in alphabetical order.** 

DTR> PRINT CURRENT SORTED BY LAST NAME RET

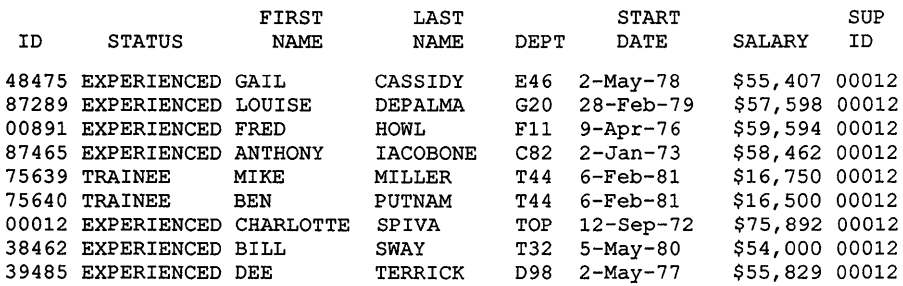

**Finally, to see that the collection itself has not been changed, have DATATRIEVE print the collection again without sorting it.** 

DTR> PRINT CURRENT FET

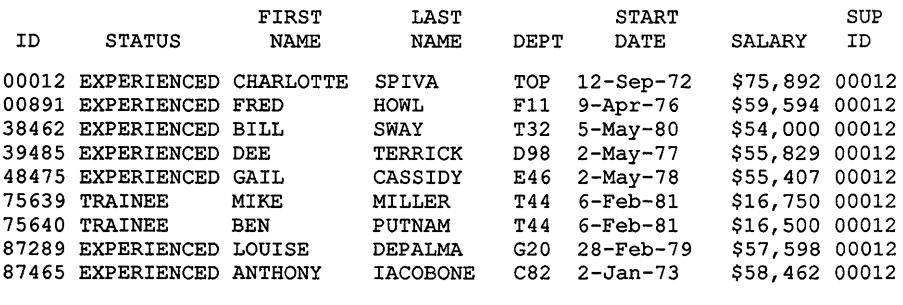

DTR>

**You can specify a sort order with the FIND statement just as you do with the PRINT statement. As for collections that do not specify a sort order, a PRINT statement specifying a sort order has no effect on the order in the collection itself.** 

### **6.7.4 Displaying Information About the CURRENT Collection**

**You can use the SHOW command to display information about the CURRENT collection. Type SHOW CURRENT and press RETURN:** 

DTR> SHOW CURRENT FRET Collection CURRENT Domain: PERSONNEL Number of Records: 9 No Selected Record

DTR>

**This display tells you that the CURRENT collection comes from the PERSONNEL domain, contains nine records; and has no selected record.** 

**Chapter 7 explains selected records.** 

### **6.7.5 Making a New CURRENT Collection from an Old One**

**You can form a series of CURRENT collections, each based on the previous one. For example, you can keep changing the limiting value of the same field:** 

```
DTR> FIND PERSONNEL WITH SALARY > 30000 FET
[16 records found] 
DTR> FIND CURRENT WITH SALARY > 40000 RET
[11 records found] 
DTR> FIND CURRENT WITH SALARY > 50000 FRET
[8 records found] 
DTR FIND CURRENT WITH SALARY > 60000 RET
[1 record found] 
DTR>' PRINT ALL RET
ID STATUS 
                    FIRST 
                     NAME 
                                 LAST 
                                 NAME DEPT 
                                                 START 
                                                 DATE 
                                                                    SUP<br>ID
                                                           SALARY
00012 EXPERIENCED CHARLOTTE SPIVA TOP 12-Sep-72 $75,892 00012
```
DTR>

**You can also use a different field each time to reduce the number of records in the CURRENT collection:** 

DTR> FIND PERSONNEL WITH SUP ID =  $00012$  RET [9 records found] DTR> FIND CURRENT WITH SALARY > 57500 RET [4 records found] DTR> FIND CURRENT WITH START DATE GT "1-JAN-1978" RET [1 record found] DTR> PRINT CURRENT RET ID STATUS FIRST NAME **LAST<br>NAME** DEPT START DATE SUP<br>ID **SALARY** 87289 EXPERIENCED LOUISE DEPALMA G20 28-Feb-79 \$57,598 00012 DTR>

### **6.7.6 USing the CURRENT Collection in RSEs**

**When you want to refer to the CURRENT collection, you can type CURRENT instead of the original RSE you entered to form the collection. The following sequence forms a collection, prints it, sorts the records into a new order, and prints the first five in that order:** 

DTR> FIND PERSONNEL WITH SUP ID =  $00012$  RET [9 records found] DTR> PRINT ALL RET FIRST LAST START SUP ID STATUS NAME NAME DEPT DATE SALARY ID 00012 EXPERIENCED CHARLOTTE SPIVA TOP 12-Sep-72 \$75,892 00012<br>00891 EXPERIENCED FRED HOWL F11 9-Apr-76 \$59,594 00012 00891 EXPERIENCED FRED HOWL F11 9-Apr-76 \$59,594 00012<br>38462 EXPERIENCED BILL SWAY T32 5-May-80 \$54,000 00012 38462 EXPERIENCED BILL SWAY T32 5-May-80 \$54,000 00012 39485 EXPERIENCED DEE TERRICK D98 2-May-77 \$55,829 00012<br>18475 EXPERIENCED GAIL CASSIDY E46 2-May-78 \$55,407 00012 48475 EXPERIENCED GAIL CASSIDY E46 2-May-78<br>75639 TRAINEE MIKE MILLER T44 6-Feb-81 75639 TRAINEE MIKE MILLER T44 6-Feb-81 \$16,750 00012 75640 TRAINEE BEN PUTNAM T44 6-Feb-81 \$16,500 00012 87289 EXPERIENCED LOUISE DEPALMA G20 28-Feb-79 \$57,598 00012 87465 EXPERIENCED ANTHONY IACOBONE DTR> PRINT FIRST 5 CURRENT SORTED BY DESC SALARY RET FIRST LAST START SUP ID STATUS NAME NAME DEPT DATE SALARY ID 00012 EXPERIENCED CHARLOTTE SPIVA TOP 12-Sep-72 \$75,892 00012 00891 EXPERIENCED FRED HOWL F11 9-Apr-76 \$59,594 00012<br>87465 EXPERIENCED ANTHONY IACOBONE C82 2-Jan-73 \$58,462 00012 87465 EXPERIENCED ANTHONY IACOBONE C82 2-Jan-73 \$58,462 00012 87289 EXPERIENCED LOUISE DEPALMA G20 28-Feb-79 \$57,598 00012 39485 EXPERIENCED DEE TERRICK DTR>

**After this sequence of statements, the CURRENT collection remains the same. It contains all the original records in their original order.** 

## **6.8 Naming a Collection**

So far, you have created only one collection at any one time—the CURRENT collection. Each time you formed a new CURRENT collection, the old one disappeared. You can create more than one collection by giving each collection a name when you form it with the FIND statement. For example, you can form a collection of trainees and name the collection TYROS:

```
DTR> FIND TYROS IN PERSONNEL WITH STATUS = "TRAINEE" FRET
[10 records found]
DTR>
```
This new CURRENT collection has the name TYROS. You can use any name you like. To confirm that the CURRENT collection has the name you gave it, use the SHOW COLLECTIONS command.

```
DTR> SHOW COLLECTIONS FRET
Collections: 
         TYROS (also CURRENT) 
DTR>
```
You can now use the collection name TYROS in other DATATRIEVE commands and statements. When you form a new CURRENT collection, the TYROS collection remains. It does not disappear as an unnamed collection would have. The name CURRENT becomes attached to the newly formed collection. You can still use TYROS to refer to the original collection in other DATATRIEVE commands and statements. The SHOW CURRENT command does not refer to TYROS any longer, but the SHOW TYROS command shows that it is still available:

DTR> FIND EXPERTS IN PERSONNEL WITH STATUS = "EXPERIENCED" RET [17 records found] DTR> SHOW CURRENT FRET Collection CURRENT Domain: PERSONNEL Number of Records: 17 No Selected Record DTR> SHOW TYROS RET Collection TYROS Domain: PERSONNEL Number of Records: 10 No Selected Record DTR> PRINT FIRST 3 CURRENT RET FIRST LAST START SUP ID STATUS NAME NAME DEPT DATE SALARY ID 00012 EXPERIENCED CHARLOTTE SPIVA TOP 12-Sep-72 \$75,892 00012<br>00891 EXPERIENCED FRED HOWL F11 9-Apr-76 \$59,594 00012 00891 EXPERIENCED FRED 02943 EXPERIENCED CASS TERRY D98 2-Jan-80 \$29,908 39485 DTR> PRINT FIRST 3 TYROS RET FIRST LAST START SUP ID STATUS NAME NAME DEPT DATE SALARY ID 12345 TRAINEE HENRIETTA MILLER 00000 JEFF TASHKENT C82 4-Apr-81 32432 TRAINEE THOMAS SCHWEIK Fll 7-Nov-81 \$26,723 00891 DTR>

### **6.8.1 Showing the Names of Existing Collections**

You can have as many named collections as you want. To see the names of **all the collections you have, use the SHOW COLLECTIONS command:** 

```
DTR> SHOW COLLECTIONS RET
Collections: 
        EXPERTS (also CURRENT) 
        TYROS
```
DTR>

**In response to the SHOW COLLECTIONS command, DATATRIEVE lists the most recently formed collection first and the oldest of the existing collections last.** 

**If the CURRENT collection has a name, DATATRIEVE displays a note beside the name of that collection to show that it is also the CURRENT collection. If the CURRENT collection is unnamed, DATATRIEVE displays the name CURRENT on the list of collections:** 

 $DTR$  FIND PERSONNEL WITH DEPT = "C82" RET [5 records found] DTR> SHOW COLLECTIONS RET Collections: CURRENT EXPERTS TYROS

DTR> PRINT FIRST 2 CURRENT RET

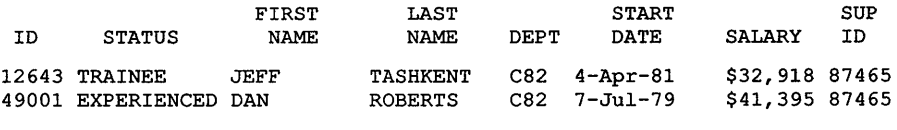

DTR>

**To display records in a named collection that is not the CURRENT collection, you must use the collection name in the RSE of a PRINT statement:** 

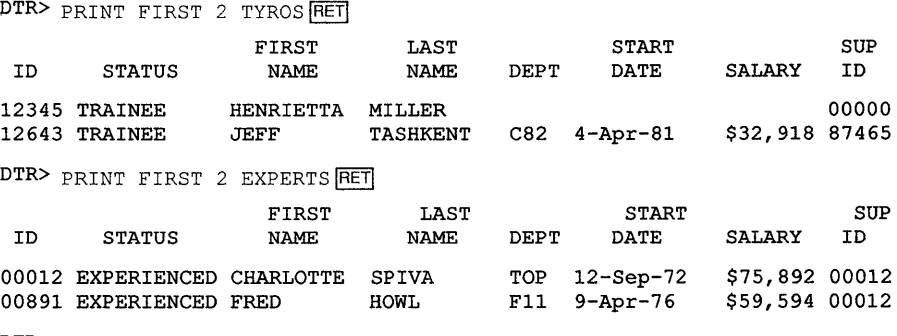

DTR>

**When you have access to more than one collection, PRINT ALL always causes DATATRIEVE to display the records in the CURRENT collection.** 

**If you use PRINT ALL TYROS, or the name of any other collection you have formed, DATATRIEVE displays all the records in the collection you name.** 

#### **6.8.2 Naming an Unnamed Collection**

**If you have not named your CURRENT collection and then decide you want to keep it, you can name it by using the FIND command:** 

```
DTR> FIND DEPT C82 IN CURRENT RET
[5 records found] 
DTR> SHOW COLLECTIONS RET
Collections: 
        DEPT C82 (also CURRENT) 
        EXPERTS 
        TYROS
```
DTR>

**This command does not actually rename the CURRENT collection. It forms a new CURRENT collection named DEPT\_C82 that contains the same records as the previous CURRENT collection, which no longer exists.** 

**You can also change the name of a named collection. The newly formed collection does not replace the older one. The new one goes, instead, to the top of the list of existing collections. The collection now has two names, C82 and CURRENT.** 

```
DTR> FIND C82 IN DEPT C82 RET
[5 records found] 
DTR> SHOW COLLECTIONS RET
Collections: 
        C82 (also CURRENT) 
        DEPT C82 
        EXPERTS 
        TYROS
```
DTR>

**You can use this same method to impose new limits on a collection without having to retype the original RSE. The collection TYROS consists of all the employees who are trainees. You can form a new collection called NEW\_TRAINEES by including only those TYROS that started after l-Jan-1982. NEW\_TRAINEES becomes the CURRENT collection, but you still have access to TYROS:** 

```
DTR> FIND NEW TRAINEES IN TYROS WITH START DATE GT "1-Jan-1982" RET
[2 records found] 
DTR> SHOW COLLECTIONS RET
Collections: 
DTR> 
        NEW_TRAINEES (also CURRENT) 
        C82 
        DEPT C82
        EXPERTS 
        TYROS
```
### **6.8.3 Changing the Content of a Named Collection**

**To change the content of a named collection, use the same name in a FIND command with new conditions specified in the RSE. When you use the name of an existing collection, DATATRIEVE releases the old collection with the same name and makes the new one the CURRENT collection:** 

```
DTR> FIND NEW TRAINEES IN TYROS WITH START DATE GT "1-JUL-1981" RET
[6 records found] 
DTR> SHOW COLLECTIONS RET
Collections: 
       NEW TRAINEES (also CURRENT) 
       C82-
       DEPT C82
       EXPERTS
        TYROS 
DTR> FIND NEW TRAINEES IN TYROS WITH START DATE GT "1-JAN-1982" RET
[2 records found]
DTR> SHOW COLLECTIONS RET
Collections: 
       NEW_TRAINEES (also CURRENT) 
       C82 
       DEPT C82
       EXPERTS 
       TYROS 
DTR> PRINT NEW TRAINEES FRET
                   FIRST 
ID STATUS NAME 
                               LAST 
                               NAME DEPT 
                                               START 
                                               DATE 
                                                                 SUP
                                                        SALARY ID 
34456 TRAINEE 
87701 TRAINEE 
                  HANK MORRISON T32 1-Mar-82 $30,000 87289 
                 NATHANIEL CHONTZ
DTR>
```
### **6.9 Releasing Collections**

**When you no longer need to use a collection, you can release it with the RELEASE command. Releasing a collection does not affect the data file.** 

**You can verify the release of a collection with the SHOW COLLECTIONS command:** 

```
DTR> RELEASE C82 RET
DTR> SHOW COLLECTIONS RET
Collections: 
        NEW TRAINEES (also CURRENT) 
        DEPT C82 
        EXPERTS 
        TYROS 
DTR> RELEASE CURRENT FRET
DTR> SHOW COLLECTIONS RET
Collections: 
        DEPT C82 (also CURRENT) 
        EXPERTS 
        TYROS 
DTR> RELEASE TYROS RET
DTR> SHOW COLLECTIONS RET
Collections: 
        DEPT C82 (also CURRENT)
        EXPERTS 
DTR> RELEASE EXPERTS, DEPT C82 RET
DTR> SHOW COLLECTIONS RET
No established collections 
DTR> RELEASE RET
Looking for Dictionary Name 
CON> CTRL/Z
DTR>
```
From the previous sequence, you can see several rules for releasing collections:

- You can release collections in any order.
- You can release more than one collection at a time.
- If you release the CURRENT collection, the next most recently formed collection becomes the new CURRENT collection.
- If you release a named current collection, you can refer to it in the RELEASE command by its name or by CURRENT.
- If you use the RELEASE command without specifying a collection or collections, DATATRIEVE prompts you for a collection with the CON> prompt.

## **6.10 Using the FINISH Command**

You can use the FINISH command to release all your collections.

The FINISH command also ends your access to all your readied domains, or to specific domains.

**To show the use of the FINISH command, the following example forms three collections from the PERSONNEL domain. The SHOW COLLECTIONS command lists the three collections, and the SHOW READY command lists PERSONNEL as a readied domain. After the FINISH command, the SHOW COLLECTIONS and SHOW READY commands show the effect of finishing the domain:** 

```
DTR> FIND TYROS IN PERSONNEL WITH STATUS = "TRAINEE" RET
[10 records found] 
DTR> FIND EXPERTS IN PERSONNEL WITH STATUS = "EXPERIENCED" RET
[17 records found] 
DTR FIND C82 IN PERSONNEL WITH DEPT = "C82" RET
[5 records found] 
DTR> SHOW COLLECTIONS RET
Collections: 
        C82 (also CURRENT) 
        EXPERTS 
        TYROS 
DTR> SHOW READY RET
Ready domains: 
        PERSONNEL: RMS INDEXED, PROTECTED READ 
DTR> FINISH FET
DTR> SHOW COLLECTIONS RET
No established collections 
DTR> SHOW READY RET
No ready domains 
DTR>
```
**If you have more than one domain readied, you can finish specific domains by including the domain names in the FINISH command. To finish only the PERSONNEL domain, type the following command:** 

DTR> FINISH PERSONNEL RET

**This command releases the PERSONNEL domain and any collections associated with it, but no others.** 

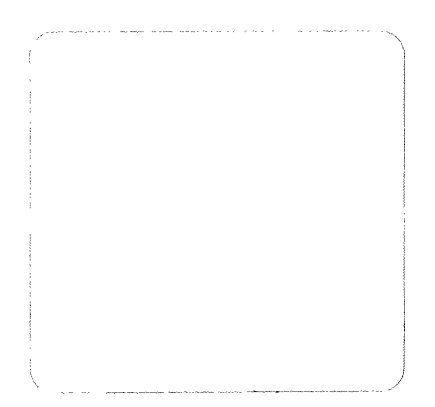

 $\label{eq:2.1} \frac{1}{\sqrt{2}}\int_{\mathbb{R}^3}\frac{1}{\sqrt{2}}\left(\frac{1}{\sqrt{2}}\right)^2\frac{1}{\sqrt{2}}\left(\frac{1}{\sqrt{2}}\right)^2\frac{1}{\sqrt{2}}\left(\frac{1}{\sqrt{2}}\right)^2\frac{1}{\sqrt{2}}\left(\frac{1}{\sqrt{2}}\right)^2.$ 

### **Chapter 7**

# **Modifying Data**

J

When information changes or you have made errors in entering data, you need a way to enter the corrected information. In DATATRIEVE, you can make changes to existing records with the MODIFY statement.

You need to specify which records you want to change by isolating them either in a collection or in a record stream. This chapter discusses the use of both collections and record streams for modifying data.

### **7.1 Using the SELECT Statement to Choose Records in a Collection**

To modify one or more records, you can form a collection and then use the SELECT statement to choose a record you want to change. The following examples show how the SELECT statement chooses one record in a collection.

Ready the PERSONNEL domain and form a collection with the FIND statement. Display the collection on your terminal by using the PRINT ALL statement:

```
DTR> READY PERSONNEL MODIFY RET
DTR> FIND PERSONNEL WITH SUP ID = 39485 RET
[3 records found] 
DTR> PRINT ALL RET
                FIRST LAST 
ID STATUS NAME NAME DEPT 
02943 EXPERIENCED CASS TERRY D98 2-Jan-80
49843 TRAINEE BART HAMMER D98 
84375 EXPERIENCED MARY NALEVO
DTR> 
                                        START SUP
                                        DATE SALARY ID 
                                               2-Jan-80 $29,908 39485 
                                 D98 4-Aug-81 $26,392 39485
                                               $56,847 39485
```
**When you use the SELECT statement, DATATRIEVE marks one record in the target collection. If you have not yet selected a record in a collection and do not specify a particular record with the SELECT statement, DATATRIEVE selects the first record as the target record. If you are at any other place in the collection, DATATRIEVE selects the next record.** 

**To display the first record in the collection, enter the following:** 

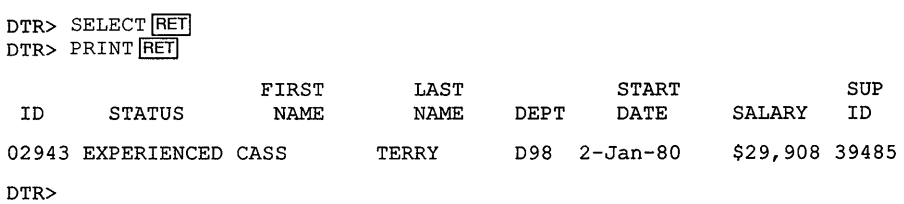

**When you enter another SELECT statement, DATATRIEVE then marks the next record in the collection as the target record:** 

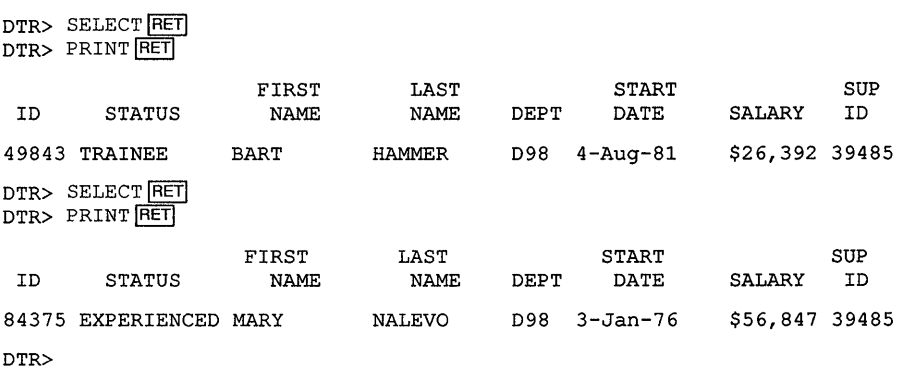

**You can continue selecting records in an entire collection in this way, no matter how many records are present.** 

**You can also display only part of the information in the selected record:** 

DTR> PRINT ID, NAME, START DATE RET ID FIRST NAME 84375 MARY DTR> LAST NAME NALEVO START DATE 3-Jan-76

### **7.2 Using Other Forms of the SELECT Statement**

When you have a collection, you can choose any single record in the collection with some form of the SELECT statement:

- $\bullet$  SELECT FIRST  $-$  Selects the first record in the collection.
- SELECT LAST Selects the last record in the collection.
- SELECT or SELECT NEXT Selects the next record in the collection. If you have not selected any record, SELECT NEXT picks the first record. If there is no next record because you are at the end of the collection, DATATRIEVE displays the following error message:

```
Record number out of range for collection 
Execution failed
```
• SELECT  $n$  — Selects the record in the collection indicated by the number n, which must be between 1 and the number of the last record in the collection. SELECT 5, for example, selects the fifth record in the collection. It does not select five records.

If you specify a number greater than the number of records in the collection, DATATRIEVE displays the following error message:

```
Record number out of range for collection 
Execution failed
```
The following series of SELECT and PRINT statements shows how the various forms of the SELECT statement work. The examples also show how to include two or more DATATRIEVE statements on a single input line by separating the statements with a semicolon  $($ ; $).$ 

DTR> SELECT FIRST; PRINT RET FIRST LAST START SUP 1D STATUS NAME NAME DEPT DATE SALARY ID 02943 EXPERIENCED CASS TERRY D98 2-Jan-80 \$29,908 39485 DTR> SELECT LAST; PRINT RET FIRST LAST START SUP ID STATUS NAME NAME DEPT DATE SALARY ID 84375 EXPERIENCED MARY NALEVO D98 3-Jan-76 \$56,847 39485 DTR> SELECT 1; PRINT FRET FIRST LAST START SUP 1D STATUS NAME NAME DEPT DATE SALARY ID 02943 EXPERIENCED CASS TERRY D98 2-Jan-80 \$29,908 39485

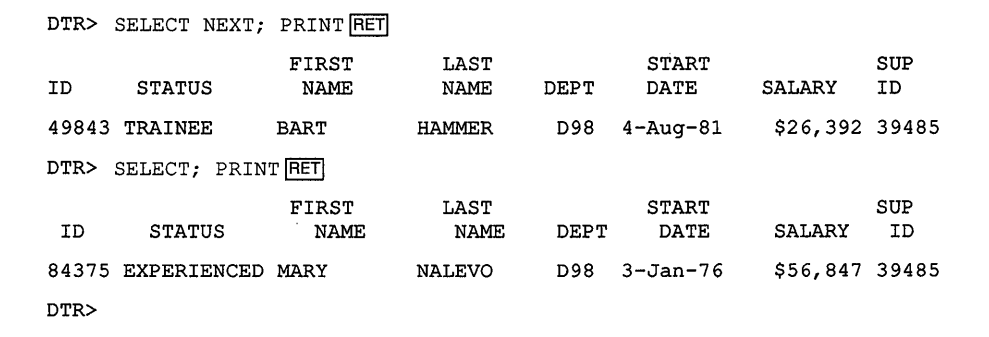

### **7.3 Using the SHOW Command to Identify the Selected Record**

You can use the SHOW command to find out which record in a collection is the selected record. Type SHOW, followed by the collection name. DATATRIEVE returns this information, showing that the third record is the selected record in the CURRENT collection:

```
DTR> SHOW CURRENT FRET
Collection CURRENT 
DTR> 
        Domain: PERSONNEL 
        Number of Records: 3 
        Selected Record: 3
```
## **7.4 Modifying a Selected Record in a Collection**

To update or correct information in a selected record of a collection, follow these steps:

- 1. READY the domain for MODIFY access.
- 2. Form a collection of records with the FIND statement.
- 3. Use the SELECT statement to isolate the record you want to change.
- 4. Use the PRINT statement to check that the selected record is the one you intend to change.
- 5. Use the MODIFY statement to change the selected record.
- 6. Use the PRINT statement to check that the record has been changed correctly.

The record definition for PERSONNEL restricts the entries you can make in the EMPLOYEE\_STATUS field to either EXPERIENCED or TRAINEE. It therefore rejects the entry "NOVICE." DATATRIEVE also rejects the 6-digit SUP ID number, because the record definition restricts the field to five digits.

### **7.5 Modifying Fields in Indexed Data Files**

You can modify any field of a record in a sequential file. If you are working with an indexed file, however, you cannot change the primary key field. You may not be allowed to modify other key fields, as well, depending on' the file's characteristics.

Some changes are easier to make by specifying only the fields you want to change. At times it is easier to tab past the fields you do not want to change, rather than specifying the fields you do want to change.

With the SHOW READY command, you can find out what type of data file is associated with a domain:

```
DTR> SHOW READY FRET
Ready domains: 
        PERSONNEL: RMS INDEXED, PROTECTED MODIFY
```
DTR>

The word "indexed" tells you that the data associated with the PERSONNEL domain is in an indexed file. The SHOW FIELDS command tells you which fields are keys:

```
DTR> SHOW FIELDS RET
PERSONNEL 
   PERSON 
        ID [Number, indexed key] 
        EMPLOYEE STATUS (STATUS) [Character string]
        EMPLOYEE NAME (NAME)
            FIRST_NAME (F_NAME) [Character string]
        LAST_NAME (L_NAME) [Character string]<br>DEPT [Character string]
               [Character string]
        START_DATE [Date]
        SALARY [Number] 
        SUP ID [Number]
```
DTR>

In the PERSONNEL record definition, the ID field is the primary key. If you try to modify ID, DATATRIEVE sends an error message:
```
DTR> READY PERSONNEL MODIFY RET
DTR FIND PERSONNEL WITH LAST NAME = "HARRISON" RET
[1 record found] 
DTR> SELECT; PRINT FET
ID STATUS 
                     FIRST 
                      NAME 
                                 LAST<br>NAME
                                          DEPT
                                                  START 
                                                  DATE 
                                                                     SUP<br>ID
                                                            SALARY
78923 EXPERIENCED LYDIA HARRISON E46 19-Jun-79 $44,590 00012 
DTR> MODIFY ID RET
Enter ID: 74252 RET
Attempt to update key field without change attribute 
Execution failed 
DTR>
```
**If you try to modify a key field, DATATRIEVE does not print an error message until the entire modification statement is complete. Then, it cancels the entire modification statement, making none of the changes you requested, as the following example shows:** 

DTR> FIND PERSONNEL WITH ID =  $78923$  RET [1 record found] DTR> SELECT; PRINT FRET FIRST LAST ID STATUS NAME NAME 78923 EXPERIENCED LYDIA HARRISON DTR> MODIFY ID, DEPT, SALARY, SUP ID RET Enter ID: 78901 RET Enter DEPT: F11 RET Enter SALARY: 40747 RET Enter SUP\_ID: 00891 RET START DEPT DATE E46 19-Jun-79 Attempt to update key field without change attribute Execution failed DTR> PRINT RET ID STATUS FIRST NAME LAST NAME DEPT START DATE **SUP** SALARY ID \$44,590 00012 SUP SALARY ID 78923 EXPERIENCED LYDIA HARRISON E46 19-Jun-1979 \$44,590 00012 DTR>

**If you specify a group field name in a MODIFY statement, DATATRIEVE prompts you for a value for each elementary field in the group. In the following example, the query name for the group field EMPLOYEE\_NAME is NAME, and includes both FIRST\_NAME and LAST\_NAME:** 

**When you have selected a record that you want to modify in a collection, enter the keyword MODIFY. DATATRIEVE prompts you for a value for each elementary field in the record. You cannot modify the value of the primary**  key field, ID. Use a TAB to retain the values of any fields you want to leave **unchanged. Use a SPACE to enter a blank or a zero depending on the field definition.** 

**In the following example, an employee is transferring to a different department under a new supervisor and at an increased salary:** 

DTR> READY PERSONNEL MODIFY RET  $DTR$ > FIND PERSONNEL WITH LAST NAME = "HARRISON"  $RET$ [1 record found] DTR> SELECT; PRINT FRET FIRST LAST START SUP ID STATUS NAME NAME DEPT DATE SALARY ID 78923 EXPERIENCED LYDIA HARRISON Fll 19-Jun-79 \$40,747 00891 DTR> MODIFY RET Enter ID: TAB RET Enter EMPLOYEE STATUS: [TAB|RET]<br>Enter FIRST\_NAME: [TAB|RET] Enter LAST NAME: [TAB] RET]  $Enter$  DEPT: E46 $RET$ Enter START DATE: [TAB] RET<br>Enter SALARY: 44590 RET Enter SUP ID:  $00012$   $RET$ DTR> PRINT RET FIRST LAST START SUP ID STATUS NAME NAME DEPT DATE SALARY ID 78923 EXPERIENCED LYDIA HARRISON E46 19-Jun-79 \$44,590 00012 DTR>

**When you use the MODIFY statement, DATATRIEVE prompts you for your entry to each field of the record you want to modify. No modification of any part of the record takes place if you enter CTRUZ before pressing RETURN at the end** of the **last field value prompt.** 

DTR> FIND PERSONNEL WITH ID =  $38462$  RET [1 record found] DTR> SELECT; PRINT FET ID STATUS FIRST NAME LAST NAME 38462 EXPERIENCED BILL SWAY DTR> MODIFY FRET  $Enter$  ID:  $TAB|FET$ Enter EMPLOYEE STATUS: [TAB| RET] Enter FIRST NAME: WILLIAM RET Enter LAST NAME: [TAB|RET]  $Enter$  DEPT:  $E46$  RET Enter START DATE: [TAB RET] Enter Salary:  $58$  RET Enter SUP ID: CTRL/Z Execution terminated by operator DTR> DEPT START DATE T32 5-May-80 **SUP** SALARY ID \$54,000 00012

Because you entered CTRL/Z, the permanent record has remained un**changed:** 

DTR> PRINT CURRENT FET

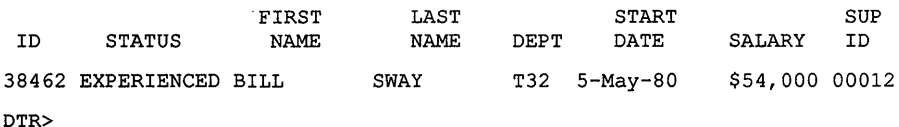

**When you press RETURN instead of a value, TAB, or SPACE in response to a MODIFY prompt, DATATRIEVE repeats the prompt until you enter something acceptable. The following example shows DATATRIEVE's responses to two other kinds of error:** 

DTR> FIND PERSONNEL WITH ID =  $78923$  RET [1 record found] DTR> SELECT; PRINT FRET] ID STATUS FIRST NAME LAST NAME DEPT START DATE SUP SALARY ID 78923 EXPERIENCED LYDIA HARRISON E46 19-Jun-79 \$44,590 00012 DTR> MODIFY RET Enter ID: 123456 RET Truncation during assignment  $Re$ -enter ID: 12345  $\overline{RET}$ Enter EMPLOYEE STATUS: NOVICE RET Validation error for EMPLOYEE STATUS Re-enter EMPLOYEE STATUS: CTRUZ Execution terminated by operator DTR>

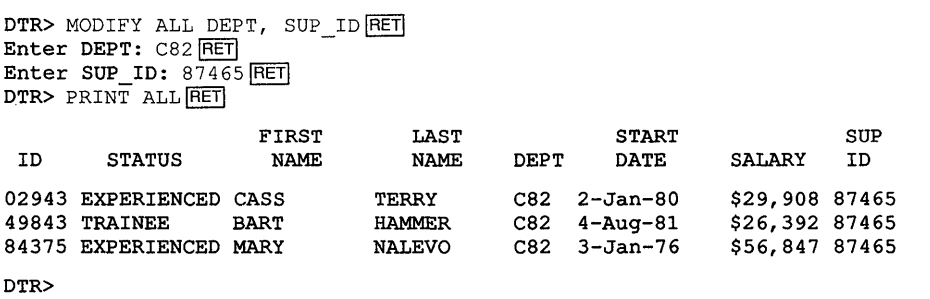

o

o

### **.7 Modifying Records in a Record Stream**

**You can modify records without forming a collection or using a SELECT statement. Specify the records to be changed by putting the keywords ALL OF and a record selection expression (RSE) at the end of the MODIFY statement.** 

**For MODIFY statements that change entire record streams, DATATRIEVE prompts only once for each elementary field indicated by the keyword ALL or by the list of fields. DATATRIEVE then changes all the records in the record stream using that single set of values. Consequently, you should avoid using a statement such as MODIFY ALL OF PERSONNEL.** 

## **'.8 Modifying Specific Fields in a Record Stream**

**To modify one field of the records in a record stream, specify the field name and the record selection expression in the MODIFY statement:** 

DTR> PRINT PERSONNEL WITH SUP ID =  $00891$  FET

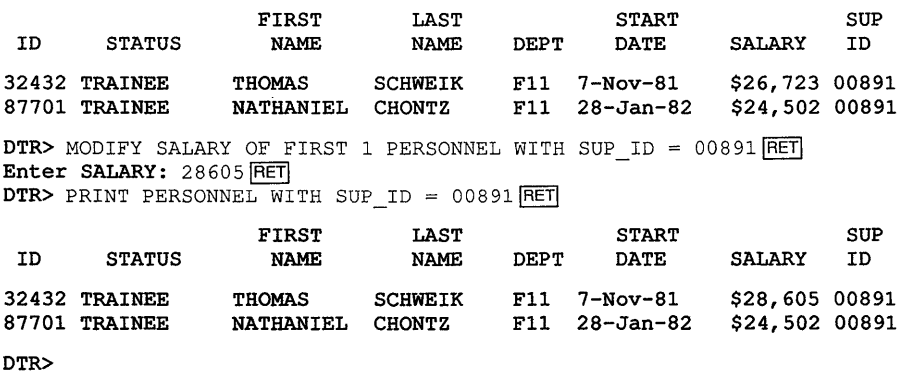

 $DTR$ > FIND PERSONNEL WITH LAST NAME = "FREIBURG" RET [1 record found] DTR> SELECT; PRINT FRET ID STATUS FIRST NAME LAST DEPT START DATE SUP<br>ID SALARY 38465 EXPERIENCED JOANNE FREIBURG E46 20-Feb-80 \$23,908 48475 DTR> MODIFY NAME RET Enter FIRST NAME: JOANNE RET Enter LAST NAME: KNECHTBURG RET DTR> PRINT ID, NAME RET ID FIRST NAME 38465 JOANNE DTR> LAST NAME KNECHTBURG

### **7.6 Modifying All Records in a Collection**

**You can use MODIFY ALL to make changes in all the records of a collectj**  Before using MODIFY ALL, make sure that you have exactly the collection **you intend. A mistake can result in a major effort to replace data you di<**  not want to change. Use MODIFY ALL when appropriate, but with caution

**To change all the records in the CURRENT collection, you must first establish the target collection as the CURRENT collection.** 

```
DTR> READY PERSONNEL MODIFY RET
DTR> FIND PERSONNEL WITH SUP ID = 39485 RET
[3 records found] 
DTR> PRINT ALL RET
                    FIRST LAST<br>NAME NAME
ID STATUS NAME NAME DEPT 
02943 EXPERIENCED CASS TERRY D98 2-Jan-80<br>19843 TRAINEE BART HAMMER D98 4-Aug-81
49843 TRAINEE BART
84375 EXPERIENCED MARY NALEVO D98 
DTR> 
                                                START SUP 
                                                         SALARY
                                                         $29,908 39485
                                             4-Aug-81 $26,392 39485 
                                                         $56,847 39485
```
**In the MODIFY statement, include the keyword ALL to specify that the change applies to all the records in the CURRENT collection, then list** th~ **fields you want to change:** 

**To modify two or more fields, list the fields before the record selection expression (RSE) in a MODIFY statement. Separate the field names with commas, as follows:** 

DTR> PRINT PERSONNEL WITH SUP ID = 00891 AND SALARY > 25000 RET FIRST LAST START SUP

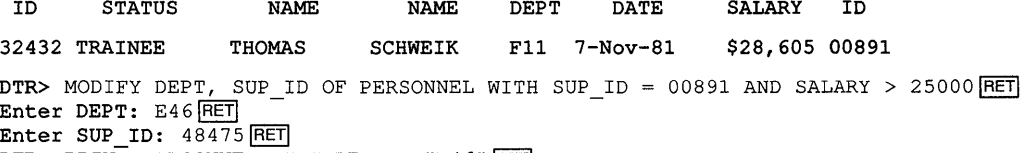

DTR> PRINT PERSONNEL WITH DEPT = "E46" RET

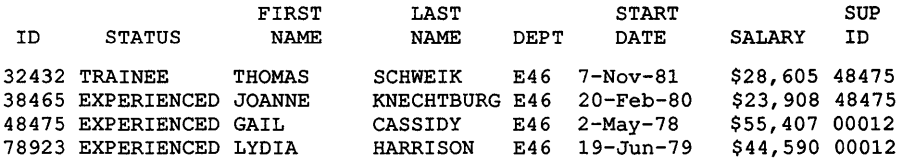

DTR>

### **Chapter 8**

# **Erasing Data**

Sometimes you have to remove records from your data file. For an indexed data file like the one associated with the PERSONNEL domain, you can use the ERASE command. You cannot erase records from a sequential file. To remove data from a sequential file, however, you can use the MODIFY statement.

### **8.1 Using the ERASE Statement on Indexed Files**

Because ERASE destroys records, use your judgment to prevent accidental loss of data.

To use the ERASE command, you must ready a domain for WRITE access:

```
DTR> READY PERSONNEL WRITE RET
DTR>
```
#### **8.1.1 Erasing a Selected Record**

To erase a selected record, follow these steps:

- 1. Establish a collection containing the record you want to erase.
- 2. Select that record.
- 3. Type ERASE and press RETURN.

The following example first creates and then erases a record in PERSONNEL.

```
DTR> READY PERSONNEL WRITE RET
DTR> STORE PERSONNEL RET
Enter ID: 00013 RETEnter EMPLOYEE STATUS: TRAINEE RET
Enter FIRST NAME: PETER RET
Enter LAST NAME: SWAYZE RET
Enter DEPT: B17 RETEnter START DATE: 1-Sep-1982 RET
Enter SALARY: 20159 RET
Enter SUP ID: 87289 RET
DTR> FIND PERSONNEL WITH DEPT = "B17" RET[1 record found] 
DTR> SELECT; PRINT FRET
 ID STATUS 
                   FIRST 
                    NAME 
                               LAST 
                               NAME DEPT 
                                               START 
                                               DATE 
00013 TRAINEE PETER SWAYZE B17 1-Sep-82 
DTR> ERASE RET
DTR> PRINT
No record selected, printing whole collection 
DTR> 
                                                                 SUP 
                                                        SALARY ID 
                                                        $20,159 87829
```
**DATATRIEVE prints no records because you have erased the only record in the collection. If the CURRENT collection had contained more than one record, the PRINT statement would have displayed the remaining records in the collection.** 

**Even though you erase the only record in a collection, however, the collection does not disappear. The record has been erased from the data file and removed from the collection. Only its slot in the collection remains, and that slot is empty. The empty slot disappears only when the collection is released by the RELEASE, FINISH, or EXIT commands or when the collection is sorted or renamed.** 

```
DTR> SHOW CURRENT FRET
Collection CURRENT 
        Domain: PERSONNEL 
        Number of Records: 1 
        Selected Record: 1 
DTR FIND PERSONNEL WITH LAST NAME = "SWAYZE" RET
[0 records found] 
DTR>
```
### **8.1.2 Erasing a Collection of Records**

**To ERASE all the records in a collection, establish the collection and type ERASE ALL. Pay careful attention to the extent and content of the collection. Once you ERASE the records, you cannot recover them.** 

DTR> FIND PERSONNEL WITH DEPT = "G20"  $RET$ [3 records foundJ DTR> PRINT ALL RET ID STATUS 87289 EXPERIENCED LOUISE 88001 EXPERIENCED DAVID 91023 TRAINEE DTR> ERASE ALL RET DTR> PRINT FRET FIRST NAME STAN LAST NAME DEPT DEPALMA G20 LITELLA G20 WITTGEN G20 23-Dec-81 No record selected, printing whole collection DTR> START SUP DATE SALARY ID 28-Feb-79 \$57,598 00012<br>11-Nov-80 \$34,933 87289 \$34,933 87289 \$25,023 87289

**The PRINT statement displays no records because all the records in the collection have been erased and removed from the data file.** 

#### **8.1.3 Erasing a Record Stream**

**To ERASE all the records in a record stream, specify the RSE in the ERASE ALL statement. As with collections, pay careful attention to the extent and content of the record stream.** 

 $DTR$ > PRINT PERSONNEL WITH  $DEPT = "F11"$  RET FIRST LAST START ID STATUS NAME NAME DEPT DATE 00891 EXPERIENCED FRED HOWL F11 9-Apr-76<br>87701 TRAINEE NATHANIEL CHONTZ F11 28-Jan-82 87701 TRAINEE NATHANIEL CHONTZ F11 28-Jan-82  $DTR$  ERASE ALL OF PERSONNEL WITH  $DEF = "F11"$  RET DTR> PRINT PERSONNEL WITH DEPT = "F11"  $RET$ DTR> SUP SALARY ID \$59,594 00012 \$24,502 00891

# **8.2 Using the MODIFY Statement on Sequential Files**

You cannot erase records from a sequential data file. You can, however, remove the data stored in records that you want to eliminate from the file. Use the MODIFY statement to substitute a blank record for a record you want to remove from the data file.

Use any form of the MODIFY statement that chooses the records you want to eliminate. Respond to the prompts for field values by typing a space and pressing RETURN. The space changes the value of numeric fields to zero and the value of character fields to blank.

## **Chapter 9**

# **Writing Simple Reports**

The DATATRIEVE Report Writer arranges your data in formats that are easy to read. You can control the format of the report or allow the Report Writer to do some or all the formatting automatically. This chapter introduces the basic formatting capabilities of the Report Writer.

# **9.1 The General Features of a Report**

When you display records with the PRINT statement, you are creating a simple form of report:

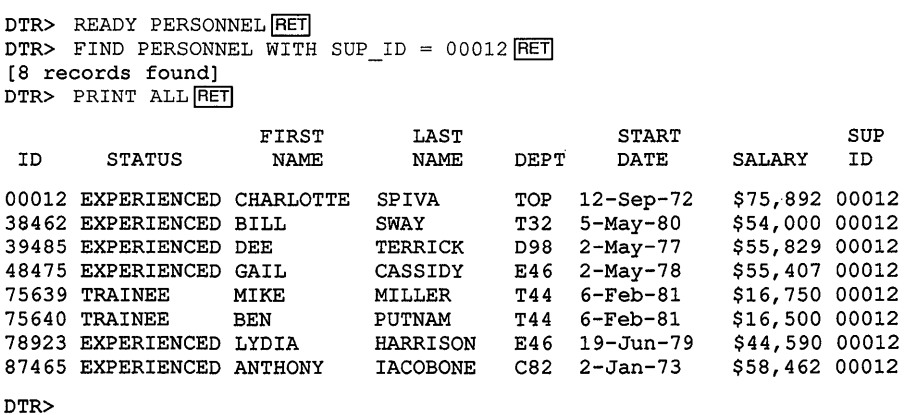

The PRINT statement gives you some control over the display of your data, but the Report Writer can do more formatting for you than the PRINT statement can.

Type the following commands and statements to produce a report based on the collection you have just printed using the PRINT statement. This report is the simplest type you can create with the Report Writer. The RW> prompt shows when you are using the Report Writer:

DTR> FIND PERSONNEL WITH SUP ID =  $00012$  RET [8 records found] DTR> REPORT CURRENT FRET RW> PRINT PERSON RET RW> END REPORT FRET FIRST LAST START SUP ID STATUS NAME NAME DEPT DATE SALARY ID 00012 EXPERIENCED CHARLOTTE SPIVA TOP 12-Sep-72 \$75,892 00012 38462 EXPERIENCED BILL SWAY T32 5-May-80 \$54,000 00012 39485 EXPERIENCED DEE TERRICK D98 2-May-77 \$55,829 00012 48475 EXPERIENCED GAIL CASSIDY E46 2-May-78 \$55,407 00012 75639 TRAINEE MIKE MILLER T44 6-Feb-81 \$16,750 00012 75640 TRAINEE BEN PUTNAM T44 6-Feb-81 \$16,500 00012 78923 EXPERIENCED LYDIA HARRISON E46 19-Jun-79 \$44,590 00012 87465 EXPERIENCED ANTHONY

DTR>

The group field PERSON is a top-level field that contains all the other fields of the PERSONNEL record. When you use the Report Writer PRINT statement, you cannot simply type PRINT by itself. You must type one or more field names after PRINT. When you enter the Report Writer statement PRINT PERSON, the Report Writer responds with all the information in the collection because the field PERSON contains all the fields in the record. You could also type PRINT SALARY or PRINT ID, SALARY.

Notice that the report does not display immediately after you type the PRINT statement. You must type END\_REPORT in order to see the report.

This report, unlike the output of the PRINT statement, has the current date, a page number, and data columns evenly spaced across the entire page. If there are too many lines for a single page, the Report Writer skips automatically to the next page, printing the appropriate page number each time it starts a new page.

## **9.2 The Report Specification**

You can create a collection before you type a REPORT statement, or you can form a record stream with an RSE in the REPORT statement itself. The collection or the record stream supplies the data for your report.

The series of statements that creates the report forms a unit called the report specification:

- The REPORT statement starts the report specification. As you will see later, you can specify an RSE in the REPORT statement.
- The Report Writer PRINT statement specifies the fields containing the data you want to report. In the example, PERSON is the group field that contains all the fields in the PERSONNEL record definition.
- 1b give a report a title, use the SET REPORT\_NAME statement. Enclose the name within quotation marks. If you do not specify a name, DATATRIEVE prints the report without one.
- The END\_REPORT command ends the report specification.

The following example shows you how to use the SET REPORT\_NAME statement in the report specification:

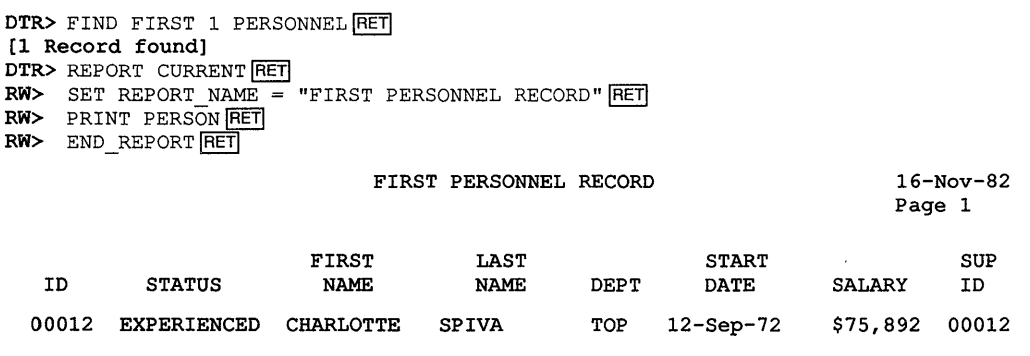

DTR>

and the second company of the company of the company of the company of the company of the company of the company of the company of the company of the company of the company of the company of the company of the company of t

If you do not type REPORT CURRENT but just REPORT, DATATRIEVE reports on the current collection.

### **9.2.1 Multiple-Line Report Names**

1b give a report a multiple-line title, enclose each line in quotation marks, and separate each line from the next with a slash. Report names must be less than 100 characters. The sample report specification in the following section uses the following multiple-line report name:

**RW>** SET REPORT NAME = "TRAINEE EMPLOYEES"/"BY"/"DEPARTMENT AND SALARY"  $\overline{RET}$ 

### **9.2.2 The Columns\_Page Option**

**By using the Report Writer's SET COLUMNS\_PAGE statement, you can control the width of the report. The word "column" in the SET COLUMNS\_PAGE statement refers to the number of spaces in the line, not to the columns of data in the report. The number of columns you specif) must be between 1 and 255. If you do not specify a number, the Report Writer uses a default value of 80.** 

**The next sample report specification uses this statement:** 

 $RW > SET$  COLUMNS PAGE = 50 $\overline{RET}$ 

**The REPORT command in this example specifies a record stream with the following RSE: CURRENT SORTED BY DEPT, SALARY. The PRINT statement specifies the fields ID, NAME, DEPT, SALARY:** 

```
DTR> FIND PERSONNEL WITH STATUS = "TRAINEE" RET
[8 records found] 
DTR> REPORT CURRENT SORTED BY DEPT, SALARY RET
RW> SET REPORT NAME = "TRAINEE EMPLOYEES"/"BY"/" DEPARTMENT AND SALARY" RET
RW SET COLUMNS PAGE = 50 \overline{RET}RW> PRINT ID, NAME, DEPT, SALARY FRET
RW> END REPORT RET
                  TRAINEE EMPLOYEES 
                          BY 
                                             2-Nov-83
```
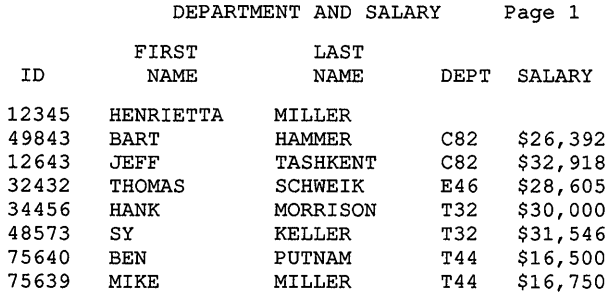

DTR>

**If you make the COLUMNS\_PAGE setting too small, the Report Writer moves the fields that do not fit to the next line of the display.** 

### **9.2.3 Print List Options**

The Report Writer allows you to control many aspects of a report format. With the Report Writer you can:

- Create new fields, by computing new information from the data available
- Change column headers (the labels at the tops of columns)
- Create new column headers for new fields
- Print summary lines at the bottom of a page or the end of a report
- Print a count of the records making up the report
- Compute averages of numerical fields in the report
- Specify the format of lines in the report
- Specify some simple statistical functions

These are some of the options the Report Writer offers you. The *DATATRIEVE-ll Guide to Writing Reports* gives details of these and other options.

### **9.3 Output of Reports**

Unless you work on a hardcopy terminal, the reports created in the previous examples appear on your video screen and disappear as you continue working. To save a report, you can select an output device or file for it as a part of the REPORT statement.

### **9.3.1 Output to a Line Printer**

To get a copy of your report from a line printer, type ON LP: at the end of the REPORT statement:

RW> REPORT ON LP: RET

If the REPORT statement contains an RSE, put the output specification after the RSE:

 $RW$  REPORT PERSONNEL WITH DEPT = "G20" ON LP:  $\overline{\text{RET}}$ 

### **9.3.2 Output to a Disk File**

If you want to store your report in a disk file, type the file specification after ON at the end of the REPORT statement. The following command creates a file called REPORT.TXT in your directory:

RW> REPORT TRAINEES ON REPORT. TXT RET

If you send your report to a disk file, you can use operating system utilities to print a hard copy of it at your convenience. You can also make it available for display on other terminals, or send it across a network link.

# **9.4 Saving Report Specifications**

When you create a report you will want to use again, you can save the report specification by defining the report as part of a procedure. A procedure is a sequence of commands and statements that you can construct to perform a function you use frequently and want to avoid retyping each time you use it. The *DATATRIEVE-ll User's Guide* explains defining procedures. The *DATATRIEVE-ll Guide to Writing Reports* discusses using procedures to produce reports.

## **9.5 Summary**

Report specifications can be complex because the Report Writer gives you so many ways to control the format. Mastery of report writing comes with patience and practice. Remember these seven basic characteristics of report writing with the DATATRIEVE Report Writer:

- 1. You must READY the domain containing the data you want to report.
- 2. The data you want to report must be contained in a collection or in the record stream you create in the REPORT statement.
- 3. The REPORT statement gives you access to the Report Writer.
- 4. The RW> prompt tells you to enter Report Writer statements.
- 5. You can give your report a name with the SET REPORT\_NAME statement. If you specify a name, you must enclose it in quotation marks.
- 6. In the Report Writer PRINT statement, you must specify the fields containing information you want to report. You can have only one PRINT statement in a report specification.
- 7. You must end the report specification with the END\_REPORT statement.

Using the statements presented in this chapter, you can now experiment with the PERSONNEL data or with data from a domain you have defined for yourself, and practice writing your own sample reports.

 $\label{eq:2.1} \frac{1}{\sqrt{2}}\int_{\mathbb{R}^3}\frac{1}{\sqrt{2}}\left(\frac{1}{\sqrt{2}}\right)^2\frac{1}{\sqrt{2}}\left(\frac{1}{\sqrt{2}}\right)^2\frac{1}{\sqrt{2}}\left(\frac{1}{\sqrt{2}}\right)^2\frac{1}{\sqrt{2}}\left(\frac{1}{\sqrt{2}}\right)^2\frac{1}{\sqrt{2}}\left(\frac{1}{\sqrt{2}}\right)^2\frac{1}{\sqrt{2}}\frac{1}{\sqrt{2}}\frac{1}{\sqrt{2}}\frac{1}{\sqrt{2}}\frac{1}{\sqrt{2}}\frac{1}{\sqrt{2}}$  $\label{eq:2.1} \mathcal{L}(\mathcal{L}^{\text{max}}_{\mathcal{L}}(\mathcal{L}^{\text{max}}_{\mathcal{L}}))\leq \mathcal{L}(\mathcal{L}^{\text{max}}_{\mathcal{L}}(\mathcal{L}^{\text{max}}_{\mathcal{L}}))$  $\label{eq:2.1} \frac{1}{\sqrt{2}}\int_{0}^{\infty}\frac{1}{\sqrt{2\pi}}\left(\frac{1}{\sqrt{2\pi}}\right)^{2\alpha} \frac{1}{\sqrt{2\pi}}\int_{0}^{\infty}\frac{1}{\sqrt{2\pi}}\left(\frac{1}{\sqrt{2\pi}}\right)^{\alpha} \frac{1}{\sqrt{2\pi}}\frac{1}{\sqrt{2\pi}}\int_{0}^{\infty}\frac{1}{\sqrt{2\pi}}\frac{1}{\sqrt{2\pi}}\frac{1}{\sqrt{2\pi}}\frac{1}{\sqrt{2\pi}}\frac{1}{\sqrt{2\pi}}\frac{1}{\sqrt{2\pi}}$ 

# **Glossary**

#### **Boolean operators**

Symbols or phrases that enable you to join two or more expressions containing relational operators. Boolean operators are AND, OR, NOT, and BUT. For example, the expression SALARY < 60000 BUT SALARY NE 0 contains the Boolean operator BUT. The symbols < and NE are relational operators.

#### **Collection**

A special type of record stream formed with the FIND statement. You can also name a collection. You can refer to a collection in subsequent statements until you replace it with another collection, release it with the RELEASE command, finish the domain from which it derives, or exit DATATRIEVE. You can have several named collections available at once.

#### **Column headers**

In a report or in the output of a PRINT statement, the headings that label the columns of data.

#### **Command file**

A text file containing DATATRIEVE commands and statements. You can create command files with the Application Design Tool (ADT), the EXTRACT command, or a text editor.

#### **Data dictionary**

An indexed file used to store DATATRIEVE definitions and access privileged information.

#### **Data file**

A collection of related data records.

#### **Data record**

A body of related information that is the basic unit for storing data. For example, the several items of data about an individual employee in the PERSONNEL domain make up a record for that employee.

#### **Database**

A collection of records maintained on a computer storage device and organized to facilitate immediate and accurate inquiry and update.

#### Detail lines

The lines containing data items in a report.

#### **Domain**

A data structure that associates a name with the relationship between a data file and a record definition. Using the domain name gives access to information in the data file as interpreted by the record definition.

#### **Elementary field**

A record segment containing one item of information.

#### **Field**

A segment of a data record. For example, each PERSONNEL record contains these fields: identification, employee status, employee name, department, starting date, salary, and the identification of the employee's supervisor.

#### **Group field**

A record segment containing one or more elementary fields. In PERSONNEL, EMPLOYEE\_NAME is a group field containing the employee's first and last names.

#### **Index key**

A field that is the basis for the indexing of an indexed file. For the domain PERSONNEL, the index key is ID. DATATRIEVE indexes the records by identification numbers. You can use primary keys, which you cannot change, and alternate keys.

#### **Indexed file**

A data file that includes records and an index specifying the location of each record in the file.

#### **Primary key**

The index key whose value determines the order of records in an indexed file. You cannot modify or erase the value in a primary key field.

#### **Procedure**

A fixed sequence of commands, statements, clauses, or arguments that you create, name, and store in the data dictionary.

#### **Query header**

A substitute column header that replaces the field name when DATATRIEVE displays values from a field on your terminal. You cannot use query headers as query names.

#### **Query name**

A synonym for a field name, usually a shorter word to make input easier to type and remember. For example, you can type STATUS for EMPLOYEE\_STATUS to refer to that field in DATATRIEVE's sample domain PERSONNEL.

#### **Record definition**

An entry in a data dictionary that describes the fields in a record.

#### **Record selection expression (RSE)**

A phrase defining specific conditions individual records must meet before they are included in a record stream.

#### **Record stream**

A temporary group of related records formed by a record selection expression.

#### **Relational operators**

Symbols or phrases you can use to compare values. For example, in the DATATRIEVE statement FIND PERSONNEL WITH SALARY > 50000, SALARY> 50000 is a Boolean expression containing the relational operator ">" (greater than).

#### **Report header**

The heading of a DATATRIEVE report, consisting of an optional, centered report-name and, at the top-right corner of the report, a date and a page number.

#### **Report specification**

A series of Report Writer statements that creates a report and specifies its format.

#### **Restriction clause**

A phrase allowing you to specify the maximum number of records in a record stream.

#### **Selected record**

In a collection, the one record marked by the SELECT statement, and available for display or modifying without specifying a record selection expression.

#### **Sequential file**

A file whose records are physically stored next to each other in a computer's storage device. You cannot delete records from a sequential file with DATATRIEVE.

#### **Sort key**

A field that forms the basis for sorting. For example, you can rearrange the records in DATATRIEVE's sample domain PERSONNEL according to department by using the sort key DEPT.

 $\epsilon$ 

See LESS\_THAN relational operator >

See GREATER\_ THAN relational operator

# A

Accessing domains, 2-4 ADT command, 3-6 See Also Application Design Tool AND Boolean operator, 6-6 Application Design Tool defining data with, 3-1 to 3-10 sample session, 3-4 to 3-9 **ASCENDING** sort key, 6-10 Assigning query names using the ADT command, 3-2

# B

BETWEEN relational operator, 6-6 BUT Boolean operator, 6-6

# c

Collections, 6-13 to 6-24 changing content of, 6-22 to 6-23 displaying,  $6-14$  to  $6-15$ erasing, 8-2 to 8-3 forming, 6-14 making new CURRENT from old, 6-17 to 6-18 naming, 6-18 to 6-20 releasing, 6-23 to 6-24 renaming, 6-21 to 6-22

Collections (cont'd.) SHOW command, 6-16 to 6-17 showing names of, 6-20 to 6-21 sorting, 6-15 to 6-16 CONTAINING relational operator, 6-6 CTRUZ, 2-5, 5-2 CURRENT in record selection expressions, 6-18

# D

Data dictionary creating, 3-10 placing definitions into, 3-9 to 3-10 Data types, 3-2 to 3-3 DEFINE DICTIONARY command, 3-10 DEFINE DOMAIN command, 3-10 DEFINE FILE command, 3-10 DEFINE RECORD command, 3-10 Defining data outside the Application Design Tool, 3-10 to 3-11 with Application Design Tool, 3-1 to 3-10 DESCENDING sort key, 6-9,6-10 Displaying DATATRIEVE objects, 2-3 to 2-4 See also SHOW commands dictionary name, 2-2 Domains planning, 3-2 to 3-4 sample, 1-3

### E

Ending a DATATRIEVE session, 2-5 EQUAL relational operator, 6-6 Erasing data,  $8-1$  to  $8-4$ EXIT command, 2-5 **Exiting** an ADT session, 3-6 DATATRIEVE, 2-5

### F

Fields data types, 3-2 to 3-3 naming using the ADT command, 3-2 query names, 3-2 size, 3-3 Files indexed, 3-3 to 3-4, 7-7 sequential, 3-3 to 3-4 FIND statement, 6-13 FINISH command, 6-24 to 6-25

# G

GREATER\_EQUAL relational operator, 6-6 GREATER\_THAN relational operator, 6-6 Guide Mode, 4-3 to 4-4

# H

HELP command, 4-1 to 4-3

## 1

Indexed files, 3-3 to 3-4 ERASE statement with, 8-1 to 8-4 modifying,  $7-7$  to  $7-9$ Information management, 1-1 Invoking an ADT session, 3-6 DATATRIEVE, 2-1

### K

Keys alternate index, 3-4 duplicate values, 3-4 primary index, 3-4

# L

LESS\_EQUAL relational operator, 6-6 LESS\_THAN relational operator, 6-6

### M

Modifying data, 7-1 to 7-11 selected record, 7-4 to 7-7 MODIFY statement ALL, 7-9 to 7-10 preventing, 7-5 to 7-6

### N

Naming fields using the ADT command, 3-2 NOT Boolean operator, 6-6 NOT\_EQUAL relational operator, 6-6

# o

OR Boolean operator, 6-6

### p

Primary index key, 3-4 PRINT statement, 6-1 creating reports with, 9-1 displaying data with, 6-6 to 6-12

# Q

Query names, 3-2

# R

READY command, 2-4 Records with missing values, 5-3 Record selection expression, 6-2 to 6-6 Record stream, 6-1 displaying fields, 6-11 to 6-12 erasing, 8-3, 8-4 forming, 6-2 to 6-6 limiting,  $6-2$  to  $6-8$ modifying fields, 7-10 to 7-11 modifying records in, 7-10 to 7-11 sorting, 6-8 to 6-11

Record stream (cont'd.) stopping display, 6-12 to 6-13 Relational operators, 6-5 to 6-6 RELEASE command, 6-23 Reports, 9-1 to 9-7 general features, 9-1 to 9-2 output to disk file, 9-5 output to line printer, 9-5 print list options, 9-4 saving specifications, 9-6 specification, 9-2 to 9-5 Retrieving data, 6-1 to 6-25 displaying all records, 6-1 **RSE** See Record selection expression

### s

SELECT statement, 7-1 to 7-4 forms of, 7-2 to 7-4 SHOW command with, 7-4 Sequential files, 3-3 to 3-4 modifying,  $7-1$  to  $7-7$ MODIFY statement with, 8-4 SET GUIDE command, 4-3

SET statement (Report Writer) COLUMNS\_PAGE, 9-4 SETUP.DTR command RSTS/E systems, 2-1 RSX systems, 2-1 SHOW ALL command, 2-3 SHOW DICTIONARY command, 2-2 SHOW DOMAINS command, 2-3 SHOW READY command, 2-4 SHOW RECORDS command, 2-4 Sort keys, 6-8 **Starting** an ADT session, 3-6 DATATRIEVE, 2-1 to 2-3 STORE statement, 5-1 to 5-5 cancelling, 5-2 data types, 5-4 REPEAT with, 5-3

### T

**Terminology** DATATRIEVE, 1-2  $\sim$   $\sim$ 

# **How to Order Additional Documentation**

### **Technical Support**

If you need help deciding which documentation best meets your needs, call 800-343-4040 before placing your electronic, telephone, or direct mail order.

### **Electronic Orders**

To place an order at the Electronic Store, dial 800-DEC-DEMO (800-332-3366) using a 1200- or 2400-baud modem. If you need assistance using the Electronic Store, call 800-DIGITAL (800-344-4825).

### **Telephone and Direct Mail Orders**

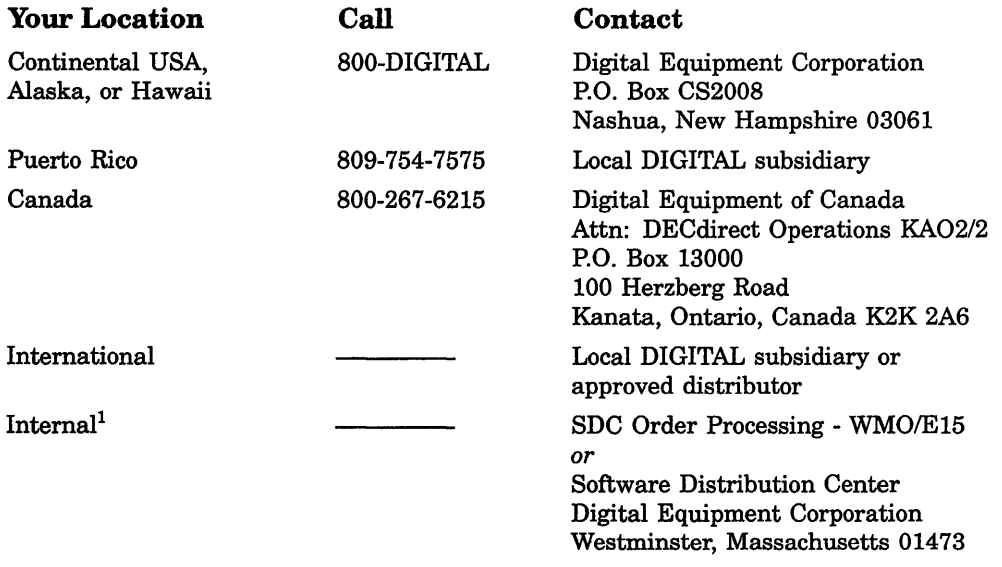

lFor internal orders, you must submit an Internal Software Order Form (EN-01740-07).

 $\label{eq:2.1} \frac{1}{\sqrt{2\pi}}\int_{0}^{\infty}\frac{1}{\sqrt{2\pi}}\left(\frac{1}{\sqrt{2\pi}}\right)^{2\alpha} \frac{1}{\sqrt{2\pi}}\int_{0}^{\infty}\frac{1}{\sqrt{2\pi}}\left(\frac{1}{\sqrt{2\pi}}\right)^{\alpha} \frac{1}{\sqrt{2\pi}}\frac{1}{\sqrt{2\pi}}\int_{0}^{\infty}\frac{1}{\sqrt{2\pi}}\frac{1}{\sqrt{2\pi}}\frac{1}{\sqrt{2\pi}}\frac{1}{\sqrt{2\pi}}\frac{1}{\sqrt{2\pi}}\frac{1}{\sqrt{2\$ 

## **Reader's Comments Introduction to DATATRIEVE-11**

Please use this postage-paid form to comment on this manual. If you require a written reply to a software problem and are eligible to receive one under Software Performance Report (SPR) service, submit your comments on an SPR form.

Thank you for your assistance.

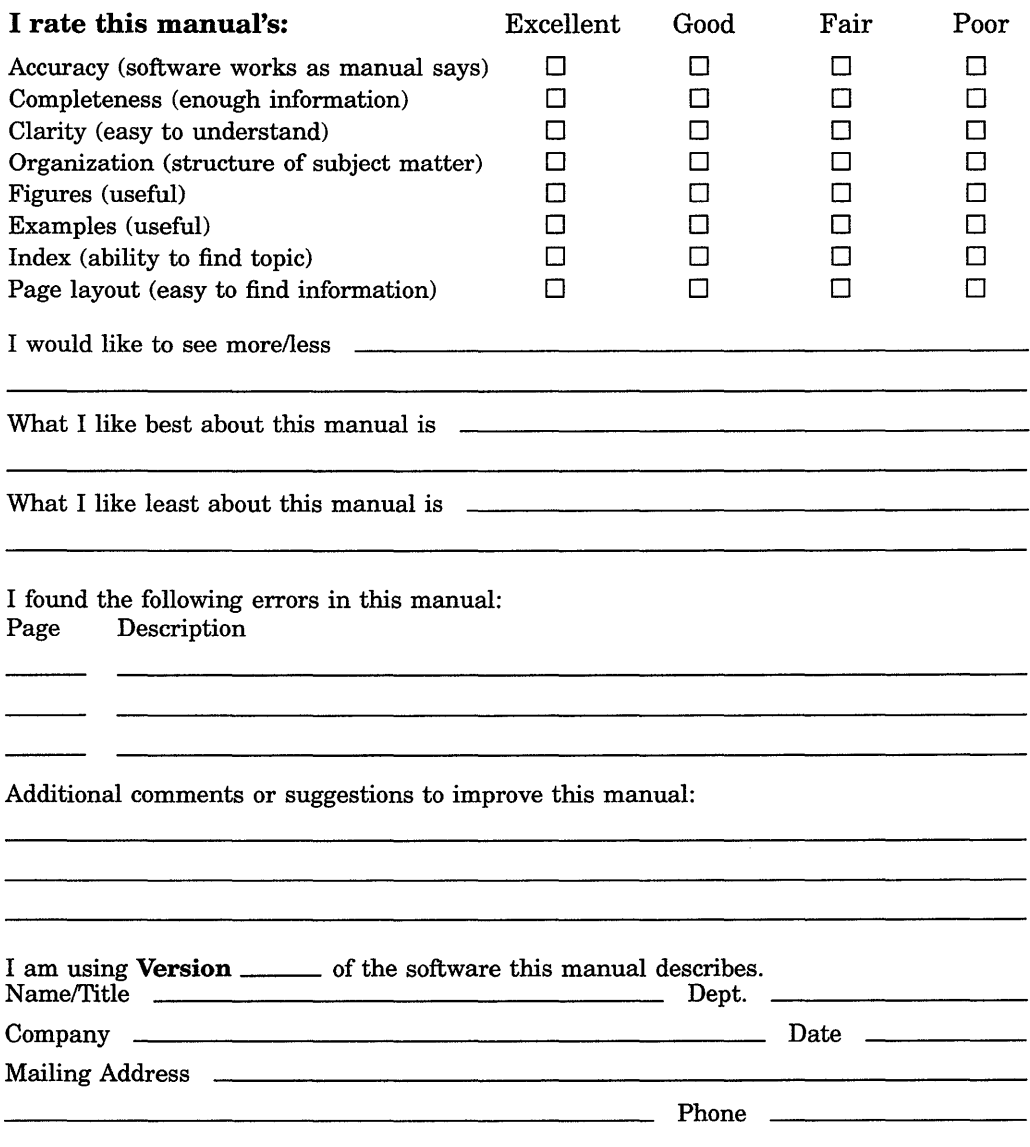

 $\cdot$  Do Not Tear - Fold Here and Tape  $\frac{1}{2}$  - - - - - - - - - -

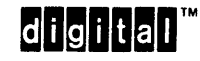

No Postage Necessary if Mailed in the **United States** 

 $\mathbf{I}$ 

The Manufacturer

**BUSINESS REPLY MAIL** FIRST CLASS PERMIT NO. 33 MAYNARD MASS.

POSTAGE WILL BE PAID BY ADDRESSEE

DIGITAL EQUIPMENT CORPORATION Corporate User Publications-Spit Brook ZK01-3/J35 110 SPIT BROOK ROAD NASHUA, NH 03062-9987

### **Manuffluident builderfulget der betällni**

 $\cdot$  Do Not Tear - Fold Here  $------$ 

## **Reader's Comments Introduction to DATATRIEVE-11**

Please use this postage-paid form to comment on this manual. If you require a written reply to a software problem and are eligible to receive one under Software Performance Report (SPR) service, submit your comments on an SPR form.

Thank you for your assistance.

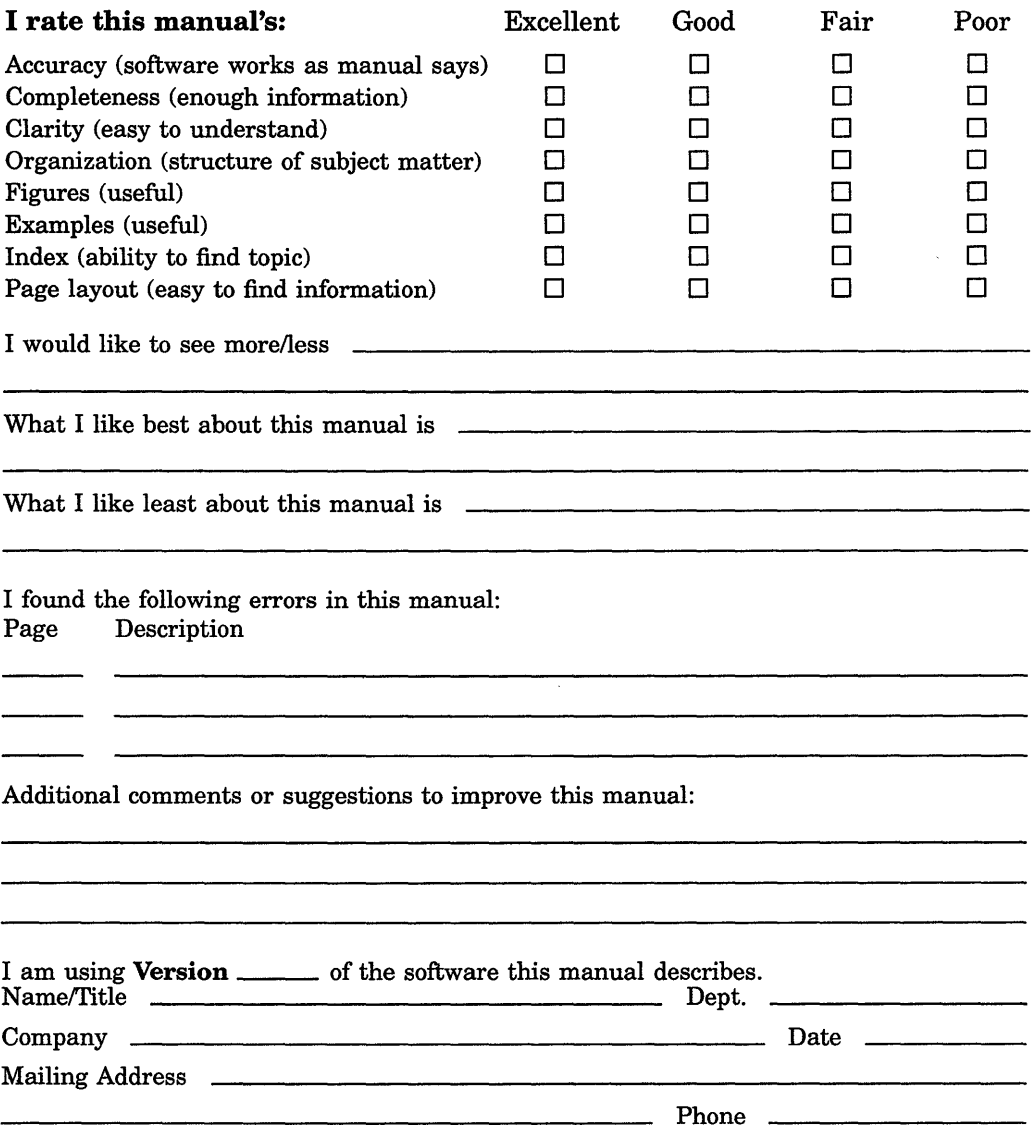

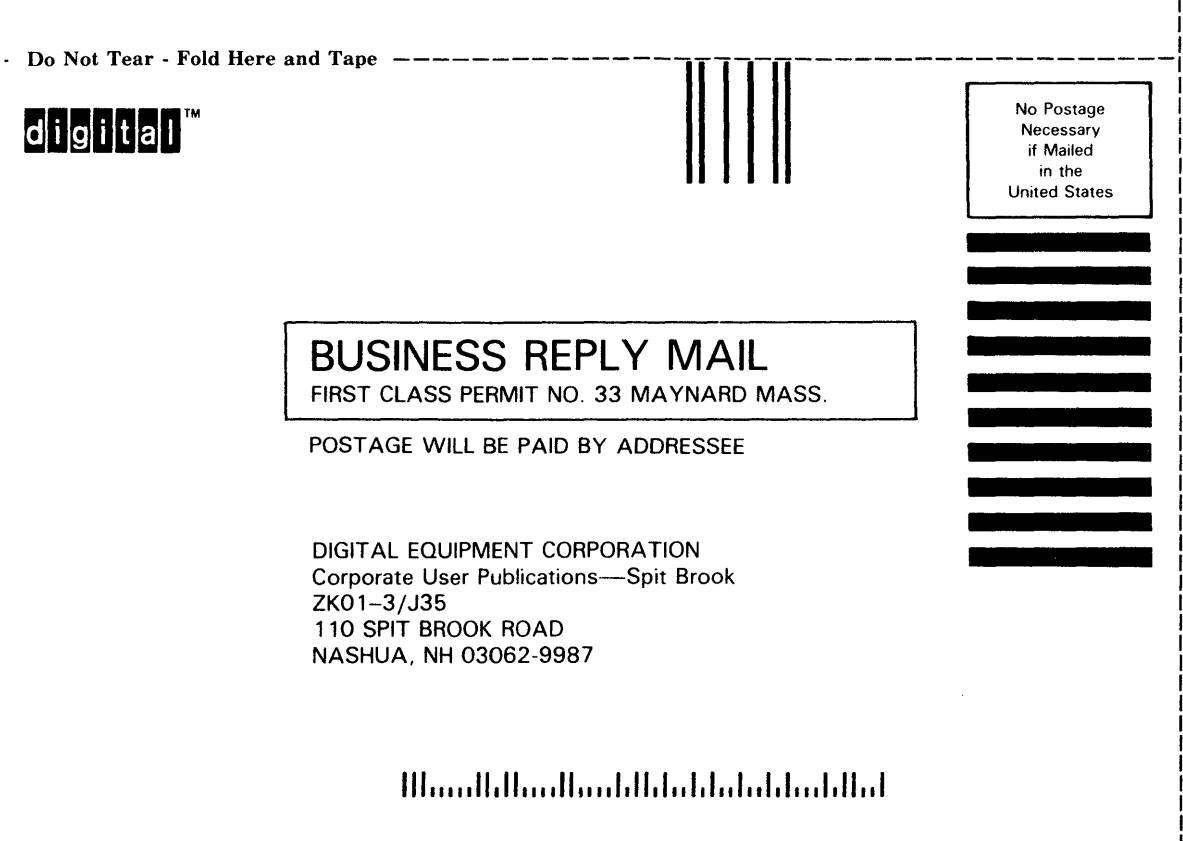

Do Not Tear - Fold Here ---

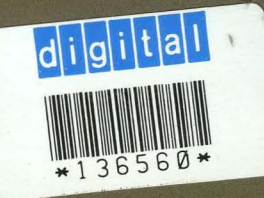

Digital Equipment Corporation<br>Maynard Area Info Services<br>Please Return To: MLO4-3/A20<br>DTN 223-6231

# digital